# R Installation and Administration

Version 2.10.0 (2009-10-26)

R Development Core Team

Permission is granted to make and distribute verbatim copies of this manual provided the copyright notice and this permission notice are preserved on all copies.

Permission is granted to copy and distribute modified versions of this manual under the conditions for verbatim copying, provided that the entire resulting derived work is distributed under the terms of a permission notice identical to this one.

Permission is granted to copy and distribute translations of this manual into another language, under the above conditions for modified versions, except that this permission notice may be stated in a translation approved by the R Development Core Team.

Copyright © 2001–2009 R Development Core Team ISBN 3-900051-09-7

# Table of Contents

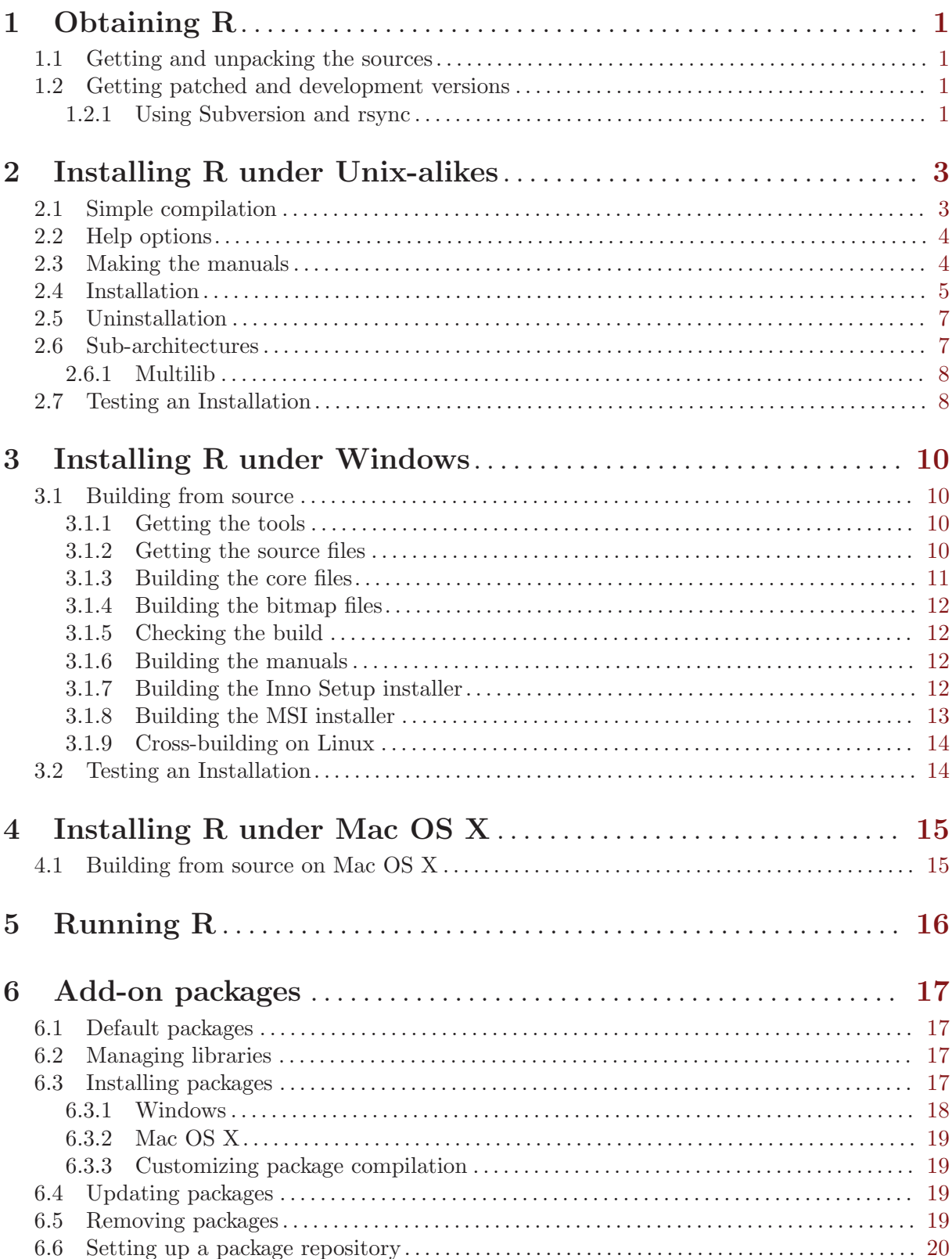

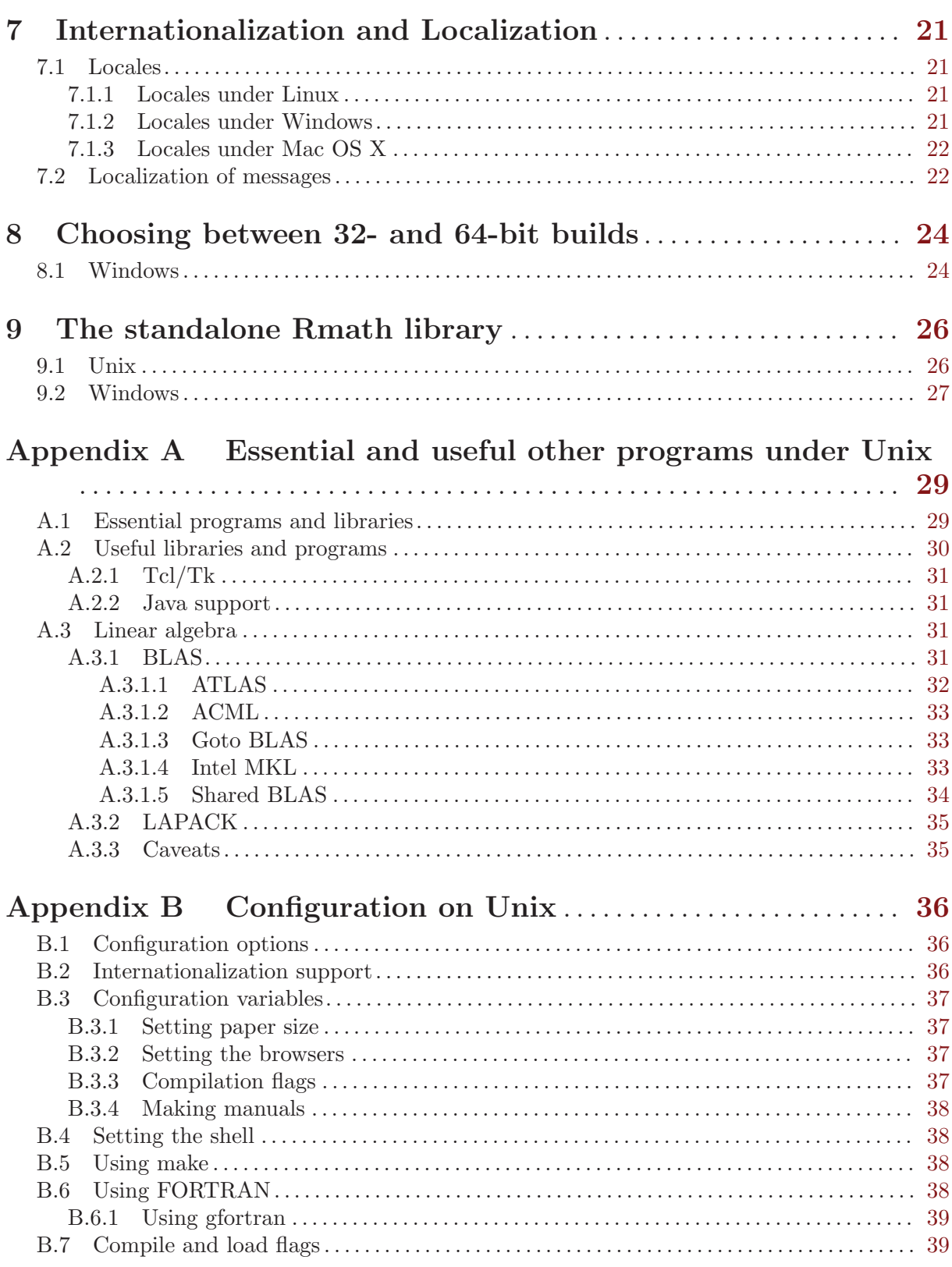

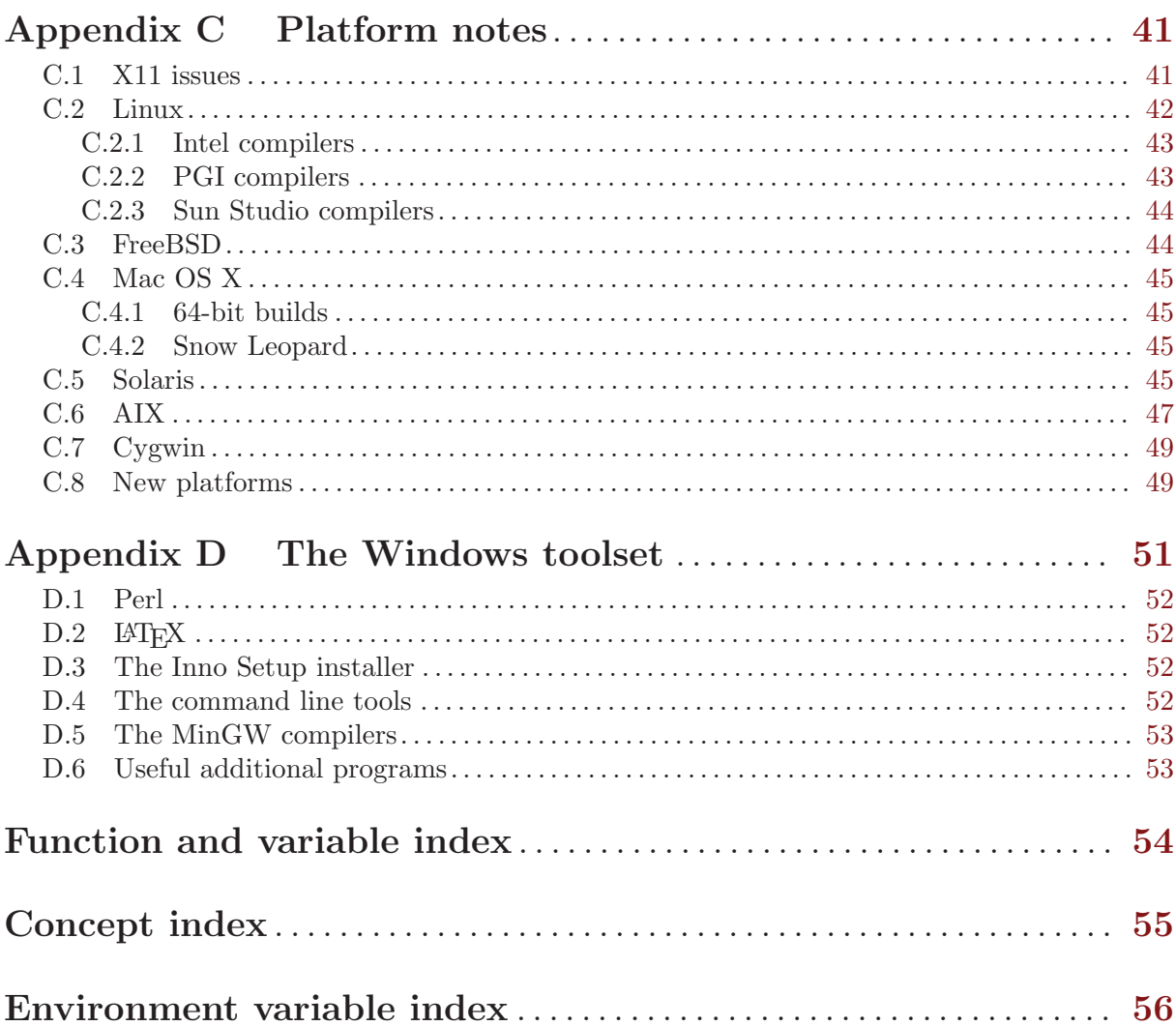

## <span id="page-5-0"></span>1 Obtaining R

Sources, binaries and documentation for R can be obtained via CRAN, the "Comprehensive R Archive Network" whose current members are listed at [http://cran.r-project.org/](http://cran.r-project.org/mirrors.html) [mirrors.html](http://cran.r-project.org/mirrors.html).

## 1.1 Getting and unpacking the sources

The simplest way is to download the most recent 'R-x.y.z.tar.gz' file, and unpack it with

```
tar xf R-x.y.z.tar.gz
```
on systems that have a suitable<sup>1</sup> tar installed. On other systems you need to have the gzip program installed, when you can use

gzip -dc R-x.y.z.tar.gz | tar xf -

The pathname of the directory into which the sources are unpacked should not contain spaces, as make (specifically GNU make 3.81) does not expect spaces.

If you want the build to be usable by a group of users, set umask before unpacking so that the files will be readable by the target group (e.g., umask 022 to be usable by all users). (Keep this setting of umask whilst building and installing.)

## 1.2 Getting patched and development versions

A patched version of the current release, 'r-patched', and the current development version, 'r-devel', are available as daily tarballs and via access to the R Subversion repository. (For the two weeks prior to the release of a minor  $(2.x.0)$  version, 'r-patched' will refer to beta/release candidates of the upcoming release, the patched version of the current release being available only via Subversion.)

The tarballs are available from <ftp://ftp.stat.math.ethz.ch/pub/Software/R/>. Download either 'R-patched.tar.gz' or 'R-devel.tar.gz' (or the '.tar.bz2' versions) and unpack as described in the previous section. They are built in exactly the same way as distributions of R releases.

#### 1.2.1 Using Subversion and rsync

Sources are also available via <https://svn.R-project.org/R/>, the R Subversion repository. If you have a Subversion client (see <http://subversion.tigris.org/>), you can check out and update the current r-devel from <https://svn.r-project.org/R/trunk/> and the current rpatched from 'https://svn.r-project.org/R/branches/R-x-y-branch/' (where x and y are the major and minor number of the current released version of R). E.g., use

```
svn checkout https://svn.r-project.org/R/trunk/ path
```
to check out 'r-devel' into directory path. The alpha, beta and RC versions of an upcoming x.y.0 release are available from 'https://svn.r-project.org/R/branches/R-x-y-branch/' in the four-week period prior to the release.

Note that 'https:' is required, and that the SSL certificate for the Subversion server of the R project is

Certificate information:

- Hostname: svn.r-project.org
- Valid: from Jul 16 08:10:01 2004 GMT until Jul 14 08:10:01 2014 GMT
- Issuer: Department of Mathematics, ETH Zurich, Zurich, Switzerland, CH
- Fingerprint: c9:5d:eb:f9:f2:56:d1:04:ba:44:61:f8:64:6b:d9:33:3f:93:6e:ad

 $^1\,$  GNU tar version 1.15 or later, or that from the 'libarchive' (as used on Mac OS 10.6) or 'Heirloom Toolchest' distributions.

(currently, there is no "trusted certificate"). You can accept this certificate permanently and will not be asked about it anymore.

Note that retrieving the sources by e.g. wget -r or svn export from that URL will not work: the Subversion information is needed to build R.

The Subversion repository does not contain the current sources for the recommended packages, which can be obtained by rsync or downloaded from CRAN. To use rsync to install the appropriate sources for the recommended packages, run ./tools/rsync-recommended from the top-level of the R sources.

If downloading manually from CRAN, do ensure that you have the correct versions of the recommended packages: if the number in the file 'VERSION' is 'x.y.z' you need to download the contents of 'http://CRAN.R-project.org/src/contrib/dir', where dir is 'x.y.z/Recommended' for r-devel or 'x.y-patched/Recommended' for r-patched, respectively, to directory 'src/library/Recommended' in the sources you have unpacked. After downloading manually you need to execute tools/link-recommended from the top level of the sources to make the requisite links in 'src/library/Recommended'. A suitable incantation from the top level of the R sources using wget might be

```
wget -r -11 --no-parent -A)*.gz -nd -P src/library/Recommended \
 http://CRAN.R-project.org/src/contrib/dir
./tools/link-recommended
```
## <span id="page-7-0"></span>2 Installing R under Unix-alikes

R will configure and build under a number of common Unix and Unix-alike platforms including 'cpu-\*-linux-gnu' for the 'alpha', 'arm', 'hppa', 'ix86', 'ia64', 'm68k', 'mips', 'mipsel', 'powerpc', 's390', 'sparc', and 'x86\_64' CPUs, 'powerpc-apple-darwin', 'i386-appledarwin', 'x86\_64-apple-darwin', 'i386-sun-solaris', 'sparc-sun-solaris', 'x86\_64-\* freebsd', and 'powerpc-ibm-aix6\*' as well as perhaps (it is tested less frequently on these platforms) 'i386-\*-freebsd', 'i386-\*-netbsd' and 'i386-\*-openbsd'.

In addition, binary distributions are available for some common Linux distributions and for Mac OS X. See the FAQ for current details. These are installed in platform-specific ways, so for the rest of this chapter we consider only building from the sources.

## 2.1 Simple compilation

First review the essential and useful tools and libraries in [Appendix A \[Essential and useful](#page-33-0) [other programs under Unix\], page 29](#page-33-0), and install those you want or need. Ensure that the environment variable TMPDIR is either unset (and '/tmp' exists and can be written in and scripts can be executed from) or points to a valid temporary directory (one from which execution of scripts is allowed).

Choose a place to install the R tree  $(R$  is not just a binary, but has additional data sets, help files, font metrics etc). Let us call this place R HOME. Untar the source code. This should create directories 'src', 'doc', and several more under a top-level directory: change to that top-level directory (At this point North American readers should consult [Section B.3.1 \[Setting](#page-41-1) [paper size\], page 37.](#page-41-1)) Issue the following commands:

```
./configure
make
```
(See [Section B.5 \[Using make\], page 38](#page-42-1) if your make is not called 'make'.)

Then check the built system works correctly by

make check

Failures are not necessarily problems as they might be caused by missing functionality.<sup>1</sup> but you should look carefully at any reported discrepancies. (Some non-fatal errors are expected in locales that do not support Latin-1, in particular in true C locales and non-UTF-8 non-Western-European locales.) A failure in 'tests/ok-errors.R' may indicate inadequate resource limits (see [Chapter 5 \[Running R\], page 16\)](#page-20-0).

More comprehensive testing can be done by

```
make check-devel
```
or

```
make check-all
```
see 'tests/README'.

If the command configure and make commands execute successfully, a shell-script front-end called 'R' will be created and copied to 'R\_HOME/bin'. You can copy this script to a place where users can invoke it, for example to '/usr/local/bin/R'. You could also copy the man page 'R.1' to a place where your man reader finds it, such as '/usr/local/man/man1'. If you want to install the complete R tree to, e.g., '/usr/local/lib/R', see [Section 2.4 \[Installation\], page 5.](#page-9-1) Note: you do not need to install R: you can run it from where it was built.

You do not necessarily have to build R in the top-level source directory  $(say, 'TOP\_SRCDIR')$ . To build in 'BUILDDIR', run

<sup>&</sup>lt;sup>1</sup> for example, if you configured R with '--without-recommended'.

<span id="page-8-0"></span>cd BUILDDIR TOP\_SRCDIR/configure make

and so on, as described further below. This has the advantage of always keeping your source tree "clean" and is particularly recommended when you work with a version of R from Subversion. (You may need GNU make to allow this, and the pathname of the build directory should not contain spaces.)

For those obtaining R via Subversion, one additional step is necessary:

#### make vignettes

which makes the **grid** vignettes (which are contained in the tarballs): it make take several minutes.

Now rehash if necessary, type R, and read the R manuals and the R FAQ (files 'FAQ' or 'doc/manual/R-FAQ.html', or <http://CRAN.R-project.org/doc/FAQ/R-FAQ.html> which always has the version for the latest release of R).

## 2.2 Help options

As from R 2.10.0, by default HTML help pages are created when needed rather than being built at install time.

If you need to disable the server and want HTML help, there is the option to continue to build HTML pages at when packages are installed (including those installed with R). This is enabled by the configure option '--enable-prebuilt-html'. Whether R CMD INSTALL (and hence install.packages) pre-builds HTML pages is determined by looking at the R installation and is reported by R CMD INSTALL --help: it can be overridden by specifying the one of the INSTALL options '--html' or '-no-html'.

The server is disabled by setting the environment variable R\_DISABLE\_HTTPD to a non-empty value, either before R is started or within the R session before HTML help (including  $help.setart)$ ) is used. It is also possible that system security measures will prevent the server from being started, for example if the loopback interface has been disabled. The '"help.ports"' option can be set to control the port used by the server.

### <span id="page-8-1"></span>2.3 Making the manuals

There is a set of manuals that can be built from the sources,

'refman' Printed versions of the help pages for the most commonly used packages.

#### 'fullrefman'

Printed versions of all the help pages.

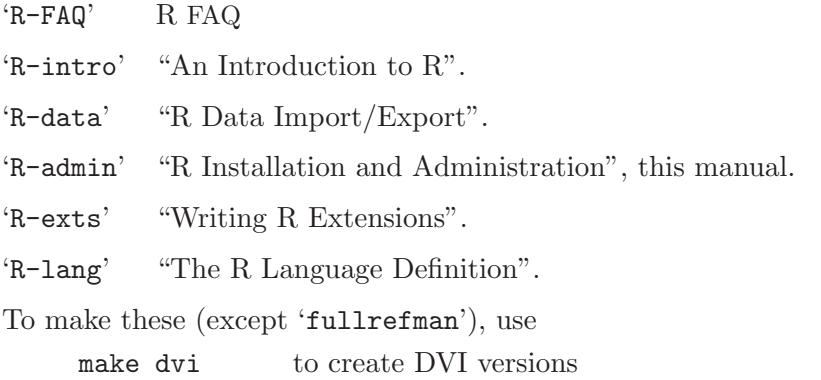

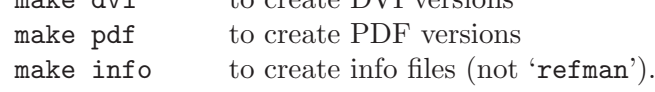

<span id="page-9-0"></span>You will not be able to build any of these unless you have makeinfo version 4.7 or later installed, and for DVI or PDF you must have texi2dvi and 'texinfo.tex' installed (which are part of the GNU texinfo distribution but are, especially 'texinfo.tex', often made part of the TEX package in re-distributions).

The DVI versions can be previewed and printed using standard programs such as xdvi and dvips. The PDF versions can be viewed using any recent PDF viewer: they have hyperlinks that can be followed. The info files are suitable for reading online with Emacs or the standalone GNU info program. The DVI and PDF versions will be created using the papersize selected at configuration (default ISO a4): this can be overridden by setting R\_PAPERSIZE on the make command line, or setting R\_PAPERSIZE in the environment and using make -e. (If re-making the manuals for a different papersize, you should first delete the file 'doc/manual/version.texi'.)

There are some issues with making the reference manual, and in particular with the PDF version 'refman.pdf'. The help files contain both ISO Latin1 characters (e.g. in 'text.Rd') and upright quotes, neither of which are contained in the standard LAT<sub>E</sub>X Computer Modern fonts. We have provided four alternatives:

- times (The default for PDF.) Using standard PostScript fonts. This works well both for on-screen viewing and for printing. The one disadvantage is that the Usage and Examples sections may come out rather wide.
- lm Using the Latin Modern fonts. These are not often installed as part of a T<sub>E</sub>X distribution, but can obtained from [http://www.ctan.org/tex-archive/fonts/](http://www.ctan.org/tex-archive/fonts/ps-type1/lm/) [ps-type1/lm/](http://www.ctan.org/tex-archive/fonts/ps-type1/lm/) and mirrors. This uses fonts rather similar to Computer Modern, but is not so good on-screen as times.
- cm-super Using type-1 versions of the Computer Modern fonts by Vladimir Volovich. This is a large installation, obtainable from [http://www.ctan.org/tex-archive/fonts/](http://www.ctan.org/tex-archive/fonts/ps-type1/cm-super/) [ps-type1/cm-super/](http://www.ctan.org/tex-archive/fonts/ps-type1/cm-super/) and its mirrors. These type-1 fonts have poor hinting and so are nowhere near so readable on-screen as the other three options.
- ae (The default for DVI.) A package to use composites of Computer Modern fonts. This works well most of the time, and its PDF is more readable on-screen than the previous two options. There are three fonts for which it will need to use bitmapped fonts, 'tctt0900.600pk', 'tctt1000.600pk' and 'tcrm1000.600pk'. Unfortunately, if those files are not available, Acrobat Reader will substitute completely incorrect glyphs so you need to examine the logs carefully.

The default can be overridden by setting the environment variables R\_RD4PDF and R\_ RD4DVI. (On Unix, these will be picked up at install time.) The default value for R\_RD4PDF is 'times,hyper': omit 'hyper' if you do not want hyperlinks, e.g. for printing. The default for R\_RD4DVI is 'ae'.

## <span id="page-9-1"></span>2.4 Installation

To ensure that the installed tree is usable by the right group of users, set umask appropriately (perhaps to '022') before unpacking the sources and throughout the build process.

After

```
./configure
make
make check
```
(or, when building outside the source,  $\overline{TOP\_SRCDIR/configure}$ , etc) have been completed successfully, you can install the complete R tree to your system by typing

```
make install
```
This will install to the following directories:

```
'prefix/bin' or 'bindir'
```
the front-end shell script and other scripts and executables

```
'prefix/man/man1' or 'mandir/man1'
          the man page
```
#### 'prefix/LIBnn/R' or 'libdir/R'

all the rest (libraries, on-line help system,  $\dots$ ). Here LIBnn is usually 'lib', but may be 'lib64' on some 64-bit Linux systems. This is known as the R home directory.

where prefix is determined during configuration (typically '/usr/local') and can be set by running configure with the option '--prefix', as in

./configure --prefix=/where/you/want/R/to/go

This causes make install to install the R executable to '/where/you/want/R/to/go/bin', and so on. The prefix of the installation directories can be seen in the status message that is displayed at the end of configure. You can install into another directory tree by using

make prefix=/path/to/here install

at least with GNU make (but not e.g. Solaris 8's make).

More precise control is available at configure time via options: see configure  $-\text{help}$  for details. (However, most of the 'Fine tuning of the installation directories' options are not used by  $R.$ )

Configure options '--bindir' and '--mandir' are supported and govern where a copy of the R script and the man page are installed.

The configure option '--libdir' controls where the main R files are installed: the default is 'eprefix/LIBnn', where eprefix is the prefix used for installing architecture-dependent files, defaults to *prefix*, and can be set via the configure option '--exec-prefix'.

Each of bindir, mandir and libdir can also be specified on the make install command line (at least for GNU make).

The configure or make variables rdocdir and rsharedir can be used to install the systemindependent 'doc' and 'share' directories to somewhere other than libdir. The C header files can be installed to the value of rincludedir: note that as the headers are not installed into a subdirectory you probably want something like rincludedir=/usr/local/include/R-2.10.0.

If you want the R home to be something other than 'libdir/R', use 'rhome': for example

```
make install rhome=/usr/local/lib64/R-2.10.0
```
will use a version-specific R home on a Linux 64-bit system.

If you have made R as a shared/dynamic library you can install it in your system's library directory by

```
make prefix=/path/to/here install-libR
```
where  $prefix$  is optional, and libdir will give more precise control.

```
make install-strip
```
will install stripped executables, and on platforms where this is supported, stripped libraries in directories 'lib' and 'modules' and in the standard packages.

To install DVI, info and PDF versions of the manuals, use one or more of

```
make install-dvi
make install-info
make install-pdf
```
Once again, it is optional to specify prefix, libdir or rhome (the DVI and PDF manuals are installed under the R home directory). (make install-info needs Perl installed if there is no command install-info on the system.)

<span id="page-11-0"></span>More precise control is possible. For info, the setting used is that of **infodir** (default 'prefix/info', set by configure option '--infodir'). The DVI and PDF files are installed into the R 'doc' tree, set by the make variable rdocdir.

A staged installation is possible, that it is installing R into a temporary directory in order to move the installed tree to its final destination. In this case prefix (and so on) should reflect the final destination, and DESTDIR should be used: see [http://www.gnu.org/prep/standards/](http://www.gnu.org/prep/standards/html_node/DESTDIR.html) [html\\_node/DESTDIR.html](http://www.gnu.org/prep/standards/html_node/DESTDIR.html).

You can optionally install the run-time tests that are part of make check-all by

```
make install-tests
```
which populates a 'tests' directory in the installation.

## 2.5 Uninstallation

You can uninstall R by

make uninstall

optionally specifying prefix etc in the same way as specified for installation.

This will also uninstall any installed manuals. There are specific targets to uninstall DVI, info and PDF manuals in 'doc/manual/Makefile'.

Target uninstall-tests will uninstall any installed tests, as well as removing the directory 'tests' containing the test results.

## <span id="page-11-1"></span>2.6 Sub-architectures

Some platforms can support closely related builds of R which can share all but the executables and dynamic objects. Examples include builds under Solaris for different chips (in particular, 32- and 64-bit builds), 64- and 32- bit builds on 'x86\_64' Linux and different CPUs (e.g. 'ppc', 'ppc64', 'i386' and 'x86\_64') under Mac OS  $\ge$  = 10.4.

R supports the idea of architecture-specific builds, specified by adding 'r\_arch=name' to the configure line. Here name can be anything non-empty, and is used to name subdirectories of 'lib', 'etc', 'include' and 'libs'. Example names from other systems are the use of 'sparcv9' on Sparc Solaris and '32' by gcc on 'x86\_64' Linux.

If you have two or more such builds you can install them over each other (and for 32/64-bit builds on one architecture, one build can be done without 'r\_arch'). The space savings can be considerable: on 'x86\_64' Linux a basic install (without debugging symbols) took 63Mb, and adding a 32-bit build added 6Mb. If you have installed multiple builds you can select which build to run by

#### R --arch=name

and just running 'R' will run the last build that was installed.

R CMD INSTALL will detect if more than one build is installed and try to install packages with the appropriate library objects for each. This will not be done if the package has an executable configure script or a 'src/Makefile' file. In such cases you can install for extra builds by

 $R$  --arch=name CMD INSTALL --libs-only  $pkg(s)$ 

If you want to mix sub-architectures compiled on different platforms (for example 'x86\_64' Linux and 'i686' Linux), it is wise to use explicit names for each, and you may also need to set 'libdir' to ensure that they install into the same place.

When sub-architectures are used the version of Rscript in e.g. '/usr/bin' will be the last installed, but architecture-specific versions will be available in e.g. '/usr/lib64/R/bin/execR\_ARCH'. Normally all installed architectures will run on the platform so the architecture of Rscript does not matter.

When running post-install tests with sub-architectures, use

#### <span id="page-12-0"></span>R --arch=name CMD make check[-devel|all]

to select a sub-architecture to check.

### 2.6.1 Multilib

On Linux, there is an alternative mechanism for mixing 32-bit and 64-bit libraries known as multilib. If a Linux distribution supports multilib, then parallel builds of R may be installed in the sub-directories 'lib' (32-bit) and 'lib64' (64-bit). The build to be run may then be chosen using the setarch command. For example, a 32-bit build may be chosen by

setarch i686 R

The setarch command is only operational if both 32-bit and 64-bit builds are installed. If there is only one installation of R, then this will always be run regardless of the architecture specified by the setarch command.

There can be problems with installing packages on the non-native architecture. It is a good idea to run e.g. setarch i686 R for sessions in which packages are to be installed, even if that is the only version of R installed (since this tells the package installation code the architecture needed).

At present there is a potential problem with packages using Java, as the post-install for a 'i386' RPM on 'x86\_64' Linux reconfigures Java and will find the 'x86\_64' Java. If you know where a 32-bit Java is installed you may be able to run (as root)

export JAVA\_HOME=<path to jre directory of 32-bit Java> setarch i686 R CMD javareconf

to get a suitable setting.

When this mechanism is used, the version of Rscript in e.g. '/usr/bin' will be the last installed, but an architecture-specific version will be available in e.g. '/usr/lib64/R/bin'. Normally all installed architectures will run on the platform so the architecture of Rscript does not matter.

## 2.7 Testing an Installation

Full testing is possible only if the test files have been installed with

```
make install-tests
```
which populates a 'tests' directory in the installation.

If this has been done, two testing routes are available. The first is to move to the home directory of the R installation (as given by R.home()) and run

cd tests ## followed by one of ../bin/R CMD make check ../bin/R CMD make check-devel ../bin/R CMD make check-all

and other useful targets are test-BasePackages and test-Recommended to the run tests of the standard and recommended packages (if installed) respectively.

This re-runs all the tests relevant to the installed R (including for example code in the package vignettes), but not for example the ones checking the example code in the manuals nor making the standalone Rmath library. This can occasionally be useful when the operating environment has been changed, for example by OS updates or by substituting the BLAS (see [Section A.3.1.5](#page-38-1) [\[Shared BLAS\], page 34](#page-38-1)).

Alternatively, the installed R can be run, preferably with  $\text{--vanilla'}$ . Then

```
library("tools")
testInstalledBasic("both")
testInstalledPackages("base")
testInstalledPackages("recommended")
```
runs the basic tests and then all the tests on the standard and recommended packages. These tests can be run from anywhere: they write their results in the 'tests' folder of the R home directory. They run slightly fewer tests than the first approach: in particular they do not test Internet access.

It is possible to test the installed packages (but not the package-specific tests) by testInstalledPackages even if make install-tests was not run.

## <span id="page-14-0"></span>3 Installing R under Windows

The 'bin/windows' directory of a CRAN site contains binaries for a base distribution and a large number of add-on packages from CRAN to run on Windows 2000 or later on ix86 CPUs (including AMD64/EM64T chips and Windows x64).

Your file system must allow long file names (as is likely except perhaps for some networkmounted systems).

Installation is via the installer 'R-2.10.0-win32.exe'. Just double-click on the icon and follow the instructions. You can uninstall R from the Control Panel or from the (optional) R program group on the Start Menu.

Note that you will probably (depending on the Windows language settings) be asked to choose a language for installation, and that choice applies to both installation and un-installation but not to running R itself.

See the [R Windows](http://CRAN.R-project.org/bin/windows/base/rw-FAQ.html) FAQ for more details on the binary installer.

## 3.1 Building from source

#### 3.1.1 Getting the tools

If you want to build R from the sources, you will first need to collect, install and test an extensive set of tools. See [Appendix D \[The Windows toolset\], page 51](#page-55-0) (and perhaps updates in <http://www.murdoch-sutherland.com/Rtools/>) for details.

The 'Rtools.exe' executable installer described in [Appendix D \[The Windows toolset\],](#page-55-0) [page 51](#page-55-0) also includes some source files in addition to the R source as noted below. You should run it first, to obtain a working tar and other necessities. Choose a "Full installation", and install the extra files into your intended R source directory, e.g.  $C:\mathbb{R}^2$ . The directory name should not contain spaces. We will call this directory R\_HOME below.

### <span id="page-14-1"></span>3.1.2 Getting the source files

You need to collect the following sets of files:

• Get the R source code 'R-2.10.0.tar.gz' from CRAN. Open a command window (or another shell) at directory R HOME, and run

#### tar xf R-2.10.0.tar.gz

to create the source tree in R\_HOME. Beware: do use tar to extract the sources rather than tools such as WinZip that do not understand symbolic links.

It is also possible to obtain the source code using Subversion; see [Chapter 1 \[Obtaining R\],](#page-5-0) [page 1](#page-5-0) for details.

• If you are not using a tarball you need to obtain copies of the recommended packages from CRAN. Put the '.tar.gz' files in 'R\_HOME/src/library/Recommended' and run make link-recommended. If you have an Internet connection, you can do this automatically using

#### make rsync-recommended

• Optionally, you can install a version of ATLAS (<http://math-atlas.sourceforge.net/>) tuned to your system for fast linear algebra routines. Pre-built 'Rblas.dll' for various CPUs are available in the 'windows/contrib/ATLAS' area on CRAN. If you are building R from source, there are macros USE\_ATLAS and ATLAS\_PATH in the file 'MkRules'. Set USE\_ ATLAS = YES and ATLAS\_PATH to where the ATLAS libraries are located. You will need to make the libraries yourself<sup>1</sup>: none of the binaries we have seen are compiled for the correct compiler. Since R has its own 'xerbla' it is necessary to delete that in ATLAS by

 $^{\rm 1}$  We do this using the Cygwin compilers, often with some difficulty.

#### ar d /path/to/libf77blas.a xerbla.o

<span id="page-15-0"></span>There used to be support for AMD's AMD Core Math Library (ACML) and Kazushige Goto's BLAS, but neither is currently available for use with the compilers used to compile R.

The following additional items are normally installed by 'Rtools.exe'. If instead you choose to do a completely manual build you will also need

- The Tcl/Tk support files are in a zip file at <http://www.stats.ox.ac.uk/pub/Rtools/>: unzip this in R\_HOME, and it will add directory tree 'R\_HOME/Tcl'.
- You need libpng and jpeg sources (available, e.g., from <http://www.libpng.org/>,  $\texttt{http://www.ijg.org,}\quad \texttt{http://www.libtiff.org/}$$  $\texttt{http://www.ijg.org,}\quad \texttt{http://www.libtiff.org/}$$  $\texttt{http://www.ijg.org,}\quad \texttt{http://www.libtiff.org/}$$  $\texttt{http://www.ijg.org,}\quad \texttt{http://www.libtiff.org/}$$  $\texttt{http://www.ijg.org,}\quad \texttt{http://www.libtiff.org/}$$ You will need files 'libpng-1.2.18.tar.gz', 'jpegsrc.v6b.tar.gz', 'tiff-3.8.0.tar.gz' or later.

Working in the directory 'R\_HOME/src/gnuwin32/bitmap', install the libpng and jpeg sources in sub-directories. The jpeg sub-directory for version 7 is named 'jpeg-7'; if you use a different version (e.g. 'jpeg-6b'), edit 'src/gnuwin32/MkRules' and change the definition of JPEGDIR: the names of the 'libpng' and 'libtiff' directories can also be set there.

Example:

```
> tar zxf libpng-1.2.40.tar.gz
> mv libpng-1.2.40 libpng
> tar zxf jpegsrc.v7.tar.gz
> tar zxf tiff-3.9.1.tar.gz
> mv tiff-3.9.1/libtiff .
> rm -rf tiff-3.9.1
```
### 3.1.3 Building the core files

You may need to compile under a case-honouring file system: we found that a samba-mounted file system (which maps all file names to lower case) did not work.

Open a command window at 'R\_HOME/src/gnuwin32'. Edit 'MkRules' to set the appropriate paths as needed. Beware: 'MkRules' contains tabs and some editors (e.g., WinEdt) silently remove them. Then run

make all recommended

and sit back and wait while the basic compile takes place.

Notes:

- We have had reports that earlier versions of anti-virus software locking up the machine, but not for several years. However, aggressive anti-virus checking such as the on-access scanning of Sophos can slow the build down several-fold.
- By default Doug Lea's malloc in the file 'R\_HOME/src/gnuwin32/malloc.c' is used for R's internal memory allocations. You can opt out of this by commenting the line LEA\_ MALLOC=YES in 'MkRules', in which case the malloc in 'msvcrt.dll' is used. This does impose a considerable performance penalty and has not been tested recently.
- You can run a parallel make by e.g.

make -j4 all make -j4 recommended

but this is only likely to be worthwhile on a multi-core machine with ample memory, and is less than 100% reliable.

 $2$  but the current versions are at <ftp://ftp.remotesensing.org/pub/libtiff/>: we used 'tiff-3.9.1.tar.gz'

### <span id="page-16-0"></span>3.1.4 Building the bitmap files

The file 'R\_HOME/library/grDevices/libs/Rbitmap.dll' is not built automatically.

Running make in 'R\_HOME/src/gnuwin32/bitmap' or make bitmapdll in 'R\_HOME/ src/gnuwin32' should build 'Rbitmap.dll' and install it in 'R\_HOME/bin'.

### 3.1.5 Checking the build

You can test a build by running make check. You may need to set TMPDIR to the absolute path to a suitable temporary directory: the default is 'c:/TEMP'. (Use forward slashes and do not use a path including spaces. It will be ignored if not set to a directory.)

The recommended packages can be checked by

make check-recommended

Other levels of checking are

make check-devel

for a more thorough check of the R functionality, and

```
make check-all
```
for check-devel and check-recommended.

## 3.1.6 Building the manuals

The PDF manuals can be made by

```
make manuals
```
If you want to make the info versions (not the Reference Manual), use

```
cd ../../doc/manual
make -f Makefile.win info
```
To make DVI versions of the manuals use

```
cd ../../doc/manual
make -f Makefile.win dvi
```
(all assuming you have pdftex/pdflatex or tex/latex installed and in your path).

See the [Section 2.3 \[Making the manuals\], page 4](#page-8-1) section in the Unix section for setting options such as the paper size.

### 3.1.7 Building the Inno Setup installer

You need to have the files for a complete R build, including bitmap and Tcl/Tk support and the manuals, as well as the recommended packages and Inno Setup (see [Section D.3 \[The Inno](#page-56-1) [Setup installer\], page 52](#page-56-1)).

Once everything is set up

make distribution make check-all

will make all the pieces and the installers and put them in the 'gnuwin32/cran' subdirectory, then check the build. This works by building all the parts in the sequence:

```
Rpwd.exe (a utility needed in the build)
rbuild (the executables, the FAQ docs etc.)
rpackage (the base packages)
htmldocs (the HTML
documentation)
bitmapdll (the bitmap support files)
recommended (the recommended packages)
vignettes (the vignettes in package grid:
```
<span id="page-17-0"></span>only needed if building from an svn checkout) manuals (the PDF manuals) rinstaller (the install program) crandir (the CRAN distribution directory)

The parts can be made individually if a full build is not needed, but earlier parts must be built before later ones. (The 'Makefile' doesn't enforce this dependency—some build targets force a lot of computation even if all files are up to date.) The first four targets are the default build if just 'make' is run.

If you want to customize the installation by adding extra packages, replace make rinstaller by something like

#### make rinstaller EXTRA\_PKGS='pkg1 pkg2 pkg3'

An alternative way to customize the installer starting with a binary distribution is to first make a full installation of R from the standard installer (that is, select 'Full Installation' from the 'Select Components' screen), then add packages and make other customizations to that installation. Then in 'src/gnuwin32/installer' run

make myR IMAGEDIR=rootdir

where 'rootdir' is the path to the root of the customized installation (forward slashes and no spaces, please).

Both methods create an executable with the standard name, 'R-2.10.0-win32.exe', so please rename it to indicate that it is customized. If you intend to distribute a customized installer please do check that license requirements are met – note that the installer will state that the contents are distributed under GPL-2 and this has a requirement for you to supply the complete sources (including the R sources even if you started with a binary distribution of R).

The defaults for the startup parameters may also be customized. For example

```
make myR IMAGEDIR=rootdir MDISDI=1
```
will create an installer that defaults to installing R to run in SDI mode. See 'src/ gnuwin32/installer/Makefile' for the names and values that can be set.

### 3.1.8 Building the MSI installer

It is also possible to build an installer for use with Microsoft Installer. This is intended for use by sysadmins doing automated installs, and is not recommended for casual use.

It makes use of the Windows Installer XML (WiX) toolkit version 2.0 available from <http://wix.sourceforge.net/>. (This needs the .NET 1.1 framework installed: it ran on a vanilla Windows XP SP2 machine. Unfortunately the file format has been changed within the same version: currently our code works with releases  $2.0.4221.0$  and  $2.0.5805.0$  – the latter is now said to be 'production/stable'.) Once WiX is installed, set the path to its home directory in 'MkRules'.

You need to have the files for a complete R build, including bitmap and Tcl/Tk support and the manuals, as well as the recommended packages. There is no option in the installer to customize startup options, so edit 'etc/Rconsole' and 'etc/Rprofile.site' to set these as required. Then

```
cd installer
make msi
```
which will results in a file of about 45Mb with a name like 'R-2.10.0-win32.msi'. This can be double-clicked to be installed, but those who need it will know what to do with it.

Thanks to David del Campo (Dept of Statistics, University of Oxford) for suggesting WiX and building a prototype installer.

### <span id="page-18-0"></span>3.1.9 Cross-building on Linux

Support for cross-building was withdrawn at R 2.9.0.

## 3.2 Testing an Installation

The Windows installer contains a set of test files used when building R. These are an optional part of the installation, and if it is desired to run tests on the installation these should be selected as well as the help source files (perhaps most easily by doing a 'Full Installation').

The Rtools are not needed to run these tests. but more comprehensive analysis of errors will be given if diff is in the path.

Once this has been done, launch either Rgui or Rterm, preferably with '--vanilla'. Then

```
library("tools")
testInstalledBasic("both")
testInstalledPackages("base")
testInstalledPackages("recommended")
```
runs the basic tests and then all the tests on the standard and recommended packages. These tests can be run from anywhere: they write their results in the 'tests' folder of the R home directory (as given by  $R \cdot home()$ ).

## <span id="page-19-0"></span>4 Installing R under Mac OS X

The 'bin/macosx' directory of a CRAN site contains binaries for Mac OS X for a base distribution and a large number of add-on packages from CRAN to run on Mac OS X version 10.4.4 or higher.

The simplest way is to use 'R-2.10.0.dmg'. Just double-click on the icon and the disk image file will be mounted. Read the 'ReadMe.txt' inside the disk image and follow the instructions.

See the [R for Mac OS X](http://CRAN.R-project.org/bin/macosx/RMacOSX-FAQ.html) FAQ for more details.

## 4.1 Building from source on Mac OS X

If you want to build this port from the sources, you can read the above mentioned [R for Mac](http://CRAN.R-project.org/bin/macosx/RMacOSX-FAQ.html) [OS X](http://CRAN.R-project.org/bin/macosx/RMacOSX-FAQ.html) FAQ for full details. You will need to collect and install some tools as explained in the document. Then you have to expand the R sources and configure R appropriately, for example

```
tar zxvf R-2.10.0.tar.gz
cd R-2.10.0
./configure --with-blas='-framework vecLib' --with-lapack \
  --with-aqua --enable-R-framework
make
```
and then sit back and wait. The first two options are the default (and strongly recommended), and with some toolsets have been essential.

The second line of options is also default on Mac OS X, but needed only if you want to build R for use with R.app Console, and imply '--enable-R-shlib' to build R as a shared/dynamic library. These options configure R to be built and installed as a framework called 'R.framework'. The default path for 'R.framework' is '/Library/Frameworks' but this can be changed at configure time by specifying the flag '--enable-R-framework $[=DIR]$ ' or at install time as

make prefix=/where/you/want/R.framework/to/go install

(the 'R.framework' directory should not be included in the path).

For compatibility with the CRAN distribution you may need to specify '--with-included-gettext' to avoid linking against a 'libintl' dynamic library you may have available, for example in '/usr/local/lib'.

Note that building the 'R.app' GUI console is a separate project: see the Mac OS X FAQ for details.

## <span id="page-20-0"></span>5 Running R

How to start R and what command-line options are available is discussed in Section "Invoking R" in An Introduction to R.

You should ensure that the shell has set adequate resource limits: R expects a stack size of at least 8MB and to be able to open at least 256 file descriptors. (Any modern OS will have default limits at least as large as these, but apparently NetBSD does not.)

R makes use of a number of environment variables, the default values of many of which are set in file 'R\_HOME/etc/Renviron' (there are none set by default on Windows and hence no such file). These are set at configure time, and you would not normally want to change them  $- a$ possible exception is R\_PAPERSIZE (see [Section B.3.1 \[Setting paper size\], page 37\)](#page-41-1). The paper size will be deduced from the 'LC\_PAPER' locale category if it exists and R\_PAPERSIZE is unset, and this will normally produce the right choice from 'a4' and 'letter' on modern Unix-alikes (but can always be overridden by setting R\_PAPERSIZE).

Various environment variables can be set to determine where R creates its per-session temporary directory. The environment variables TMPDIR, TMP and TEMP are searched in turn and the first one which is set and points to a writable area is used. If none do, the final default is '/tmp' on Unix-alikes and the value of R\_USER on Windows.

Some Unix-alike systems are set up to remove files and directories periodically from '/tmp', for example by a cron job running tmpwatch. Set TMPDIR to another directory before running long-running jobs on such a system.

Note that TMPDIR will be used to execute configure scripts when installing packages, so if '/tmp' has been mounted as 'noexec', TMPDIR needs to be set to a directory from which execution is allowed.

## <span id="page-21-0"></span>6 Add-on packages

It is helpful to use the correct terminology. A package is loaded from a library by the function library(). Thus a library is a directory containing installed packages; the main library is 'R\_HOME/library', but others can be used, for example by setting the environment variable R\_LIBS or using the R function .libPaths().

## 6.1 Default packages

The set of packages loaded on startup is by default

```
> getOption("defaultPackages")
```

```
[1] "datasets" "utils" "grDevices" "graphics" "stats" "methods"
```
(plus, of course, base) and this can be changed by setting the option in startup code (e.g. in '~/.Rprofile'). It is initially set to the value of the environment variable R\_DEFAULT\_PACKAGES if set (as a comma-separated list). Setting R\_DEFAULT\_PACKAGES=NULL ensures that only package base is loaded.

Changing the set of default packages is normally used to reduce the set for speed when scripting: in particular not using methods will reduce the start-up time by a factor of two or more (and this is done by  $\text{Rscript}$ ). But it can also be used to customize R, e.g. for class use.

## 6.2 Managing libraries

R packages are installed into libraries, which are directories in the file system containing a subdirectory for each package installed there.

R comes with a single library, 'R\_HOME/library' which is the value of the R object '.Library' containing the standard and recommended<sup>1</sup> packages. Both sites and users can create others and make use of them (or not) in an R session. At the lowest level '.libPaths()' can be used to add paths to the collection of libraries or to report the current collection.

R will automatically make use of a site-specific library 'R\_HOME/site-library' if this exists (it does not in a vanilla R installation). This location can be overridden by setting<sup>2</sup> '.Library.site' in 'R\_HOME/etc/Rprofile.site', or (not recommended) by setting the environment variable R\_LIBS\_SITE. Like '.Library', the site libraries are always included by '.libPaths()'.

Users can have one or more libraries, normally specified by the environment variable R<sub>\_</sub>LIBS<sub>\_</sub> USER. This has a default value (use 'Sys.getenv("R\_LIBS\_USER")' within an R session to see what it is), but only is used if the corresponding directory actually exists (which by default it will not).

Both R\_LIBS\_USER and R\_LIBS\_SITE can specify multiple library paths, separated by colons (semicolons on Windows).

## 6.3 Installing packages

Packages may be distributed in source form or compiled binary form. Installing source packages requires that compilers and tools be installed. Binary packages are platform-specific and generally need no special tools to install, but see the documentation for your platform for details.

Note that you need to specify implicitly or explicitly the library to which the package is to be installed. This is only an issue if you have more than one library, of course.

If installing packages to be used by other users, ensure that the system umask is set to give sufficient permissions (see also Sys.umask in R).

 $^{\rm 1}$  unless they were excluded in the build.

 $2$  its binding is looked once that files has been read, so users cannot easily change it.

<span id="page-22-0"></span>For most users it suffices to call 'install.packages(pkgname)' or its GUI equivalent if the intention is to install a CRAN package and internet access is available.<sup>3</sup> On most systems 'install.packages()' will allow packages to be selected from a list box.

To install packages from source in Unix use

R CMD INSTALL -l /path/to/library pkg1 pkg2 ...

The part '-l /path/to/library' can be omitted, in which case the first library in R\_LIBS is used if set, otherwise the main library 'R\_HOME/library' is used. (R\_LIBS is looked for in the environment: note that '.Renviron' is not read by R CMD.) Ensure that the environment variable TMPDIR is either unset (and '/tmp' exists and can be written in and executed from) or points to a valid temporary directory.

There are a number of options available: use R CMD INSTALL --help to see the current list.

Alternatively, packages can be downloaded and installed from within R. First set the option CRAN to your nearest CRAN mirror using chooseCRANmirror(). Then download and install packages pkg1 and pkg2 by

> install.packages(c("pkg1", "pkg2"))

The essential dependencies of the specified packages will also be fetched. Unless the library is specified (argument lib) the first library in the library search path is used: if this is not writable, R will ask the user (in an interactive session) if the default user library should be created, and if allowed to will install the packages there.

If you want to fetch a package and all those it depends on that are not already installed, use e.g.

```
> install.packages("Rcmdr", dependencies = TRUE)
```
install.packages can install a source package from a local '.tar.gz' file by setting argument repos to NULL: this will be selected automatically if the name given is a single '.tar.gz' file.

install.packages can look in several repositories, specified as a character vector by the argument repos: these can include a CRAN mirror, Bioconductor, Omegahat, local archives, local files, . . . ). Function setRepositories() can select amongst those repositories that the R installation is aware of.

#### 6.3.1 Windows

What install.packages does by default is different on Unix-alikes (except Mac OS X) and Windows. On Unix-alikes it consults the list of available *source* packages on CRAN (or other repository/ies), downloads the latest version of the package sources, and installs them (via R CMD INSTALL). On Windows it looks (by default) at the list of binary versions of packages available for your version of R and downloads the latest versions (if any), although optionally it will also download and install a source package by setting the type argument.

On Windows install.packages can also install a binary package from a local 'zip' file by setting argument repos to NULL. Rgui.exe has a menu Packages with a GUI interface to install.packages, update.packages and library.

R CMD INSTALL works in Windows to install source packages if you have set up the tools needed (see [Appendix D \[The Windows toolset\], page 51](#page-55-0)). Installation of binary packages must be done by install.packages. R CMD INSTALL --help will tell you the current options under Windows (which differ from those on a Unix-alike): in particular there is a choice of the types of documentation to be installed.

If you have only a source package that is known to work with current R and just want a binary Windows build of it, you could make use of the building service offered at <http://win-builder.r-project.org/>.

 $3$  If a proxy needs to be set, see ?download.file.

## <span id="page-23-0"></span>6.3.2 Mac OS X

On Mac OS X install.packages works as it does on other Unix-like systems, but there is an additional type mac.binary (the default in the CRAN distribution) that can be passed to install.packages in order to download and install binary packages from a suitable repository, and is the default for CRAN builds of R. These Macintosh binary package files have the extension 'tgz'. The R GUI provides for installation of either binary or source packages, from CRAN or local files.

## 6.3.3 Customizing package compilation

The R system and package-specific compilation flags can be overridden or added to by setting the appropriate Make variables in the personal file 'HOME/.R/Makevars-R\_PLATFORM' (but 'HOME/.R/Makevars.win' on Windows), or if that does not exist, 'HOME/.R/Makevars', where 'R\_PLATFORM' is the platform for which R was built, as available in the platform component of the R variable R.version.

Package developers are encouraged to use this mechanism to enable a reasonable amount of diagnostic messaging ("warnings") when compiling, such as e.g. '-Wall -pedantic' for tools from GCC, the Gnu Compiler Collection.

Note that this mechanism can also be used when it necessary to change the optimization level for a particular package. For example

## for C code  $CFLAGS=-g$  -0 ## for C++ code  $CXXFLAGS=-g -0$ ## for Fortran code  $FFLAGS=-g -0$ ## for Fortran 95 code  $FCFLAGS=-g -0$ 

## 6.4 Updating packages

The command update.packages() is the simplest way to ensure that all the packages on your system are up to date. Set the repos argument as in the previous section. The update.packages() downloads the list of available packages and their current versions, compares it with those installed and offers to fetch and install any that have later versions on the repositories.

An alternative interface to keeping packages up-to-date is provided by the command packageStatus(), which returns an object with information on all installed packages and packages available at multiple repositories. The print and summary methods give an overview of installed and available packages, the upgrade method offers to fetch and install the latest versions of outdated packages.

## 6.5 Removing packages

Packages can be removed in a number of ways. From a command prompt they can be removed by

```
R CMD REMOVE -1 /path/to/library pkg1 pkg2 ...
```
From a running R process they can be removed by

```
> remove.packages(c("pkg1", "pkg2"),
```
lib = file.path("path", "to", "library"))

Finally, in most installations one can just remove the package directory from the library (but for a package from a bundle, be sure to remove the whole bundle).

## <span id="page-24-0"></span>6.6 Setting up a package repository

Utilities such as install.packages can be pointed at any CRAN-style repository, and R users may want to set up their own. The 'base' of a repository is a URL such as <http://www.omegahat.org/R/>: this must be an URL scheme that download.packages supports (which also includes ' $ftp://'$  and ' $file://'$ ). Under that base URL there should be directory trees for one or more of the following types of package distributions:

- "source": located at 'src/contrib' and containing '.tar.gz' files. As from R 2.10.0 other forms of compression can be used, e.g. '.tar.bz2' or '.tar.xz' files.
- "win.binary": located at 'bin/windows/contrib/x.y' for R versions x.y.z and containing '.zip' files.
- "mac.binary": located at 'bin/macosx/universal/contrib/x.y' for R versions x.y.z and containing '.tgz' files. If the repository contains only packages for a specific architecture, the package distribution type can be set to "mac.binary.xxx" where xxx specifies the architecture, replacing universal by xxx in the path above. For packages built for the off-CRAN 'leopard' binary, replace universal by leopard.

Each terminal directory must also contain a 'PACKAGES' file. This can be a concatenation of the 'DESCRIPTION' files of the packages separated by blank lines (provided there are no bundles), but only a few of the fields are needed. The simplest way to set up such a file is to use function write\_PACKAGES in the tools package, and its help explains which fields are needed. Optionally there can also be a 'PACKAGES.gz' file, a gzip-compressed version of 'PACKAGES'—as this will be downloaded in preference to 'PACKAGES' it should be included for large repositories.

To add your repository to the list offered by setRepositories(), see the help file for that function.

A repository can contain subdirectories, when the descriptions in the 'PACKAGES' file of packages in subdirectories must include a line of the form

#### Path: path/to/subdirectory

—once again write\_PACKAGES is the simplest way to set this up.

## <span id="page-25-0"></span>7 Internationalization and Localization

Internationalization refers to the process of enabling support for many human languages, and localization to adapting to a specific country and language.

Historically R worked in the ISO Latin-1 8-bit character set and so covered English and most Western European languages (if not necessarily their currency symbols). Since R 2.1.0 it has supported (optionally before R 2.10.0) multi-byte character sets such as UTF-8 and others used for Chinese, Japanese and Korean.

Current builds of R support all the character sets that the underlying OS can handle. These are interpreted according to the current locale, a sufficiently complicated topic to merit a separate section.

The other aspect of the internationalization is support for the translation of messages. This is enabled in almost all builds of R.

### 7.1 Locales

A locale is a description of the local environment of the user, including the preferred language, the encoding of characters, the currency used and its conventions, and so on. Aspects of the locale are accessed by the R functions Sys.getlocale and Sys.localeconv.

The system of naming locales is OS-specific. There is quite wide agreement on schemes, but not on the details of their implementation. A locale needs to specify

- A human language. These are generally specified by a lower-case two-character abbreviation following ISO 639 (see e.g. [http://en.wikipedia.org/wiki/ISO\\_639-1](http://en.wikipedia.org/wiki/ISO_639-1)).
- A 'territory', used mainly to specify the currency. These are generally specified by an upper-case two-character abbreviation following ISO 3166 (see e.g. [http://](http://en.wikipedia.org/wiki/ISO_3166) [en.wikipedia.org/wiki/ISO\\_3166](http://en.wikipedia.org/wiki/ISO_3166)). Sometimes the combination of language and territory is used to specify the encoding, for example to distinguish between traditional and simplified Chinese.
- A charset encoding, which determines both how a byte stream should be divided into characters, and which characters the subsequences of bytes represent.
- Optionally, a modifier, for example to indicate that Austria is to be considered pre- or post-Euro.

R is principally concerned with the first (for translations) and third. Note that the charset may be deducible from the language, as some OSes offer only one charset per language, and most OSes have only one charset each for many languages. Note too the remark above about Chinese.

## 7.1.1 Locales under Linux

Modern Linux uses the XPG locale specifications which have the form 'en\_GB', 'en\_GB.utf8', 'aa\_ER.utf8@saaho', 'de\_AT.iso885915@euro', the components being in the order listed above. (See man locale and locale -a for more details.) Similar schemes (but often in different cases) are used by most Unix-alikes: some use '.UTF-8' rather than '.utf8'.

#### 7.1.2 Locales under Windows

Windows also uses locales, but specified in a rather less concise way. Most users will encounter locales only via drop-down menus, but more information and lists can be found at [http://msdn.microsoft.com/library/default.asp?url=/library/en-us/vccore98/html/](http://msdn.microsoft.com/library/default.asp?url=/library/en-us/vccore98/html/_crt_language_and_country_strings.asp) [\\_crt\\_language\\_and\\_country\\_strings.asp](http://msdn.microsoft.com/library/default.asp?url=/library/en-us/vccore98/html/_crt_language_and_country_strings.asp).

It offers only one encoding per language.

### <span id="page-26-0"></span>7.1.3 Locales under Mac OS X

Mac OS X supports locales in its own particular way, but the R GUI tries to make this easier for users. See [http://developer.apple.com/documentation/MacOSX/Conceptual/](http://developer.apple.com/documentation/MacOSX/Conceptual/BPInternational/) [BPInternational/](http://developer.apple.com/documentation/MacOSX/Conceptual/BPInternational/) for how users can set their locales. As with Windows, end users will generally only see lists of languages/territories. Users of R in a terminal may need to set the locale to something like 'en\_GB.UTF-8' if it defaults to 'C'.

Internally Mac OS X uses a form similar to Linux but without specifying the encoding (which is UTF-8). It is based on ICU locales (<http://userguide.icu-project.org/locale>) and not POSIX ones.

## 7.2 Localization of messages

The preferred language for messages is by default taken from the locale. This can be overridden first by the setting of the environment variable  $\text{LANGUAGE}$  and then<sup>1</sup> by the environment variables LC\_ALL, LC\_MESSAGES and LANG. (The last three are normally used to set the locale and so should not be needed, but the first is only used to select the language for messages.) The code tries hard to map locales to languages, but on some systems (notably Windows) the locale names needed for the environment variable LC\_ALL do not all correspond to XPG language names and so LANGUAGE may need to be set. (One example is 'LC\_ALL=es' on Windows which sets the locale to Estonian and the language to Spanish.)

It is usually possible to change the language once R is running  $via$  (not Windows) Sys.setlocale("LC\_MESSAGES", "new\_locale"), or by setting an environment variable such as LANGUAGE, provided<sup>2</sup> the language you are changing to can be output in the current character set.

Messages are divided into domains, and translations may be available for some or all messages in a domain. R makes use of the following domains.

- Domain R for basic C-level error messages.
- Domain R-pkg for the R stop, warning and message messages in each package, including R-base for the base package.
- Domain  $pkg$  for the C-level messages in each package.
- Domain RGui for the menus etc of the R for Windows GUI front-end.

Dividing up the messages in this way allows R to be extensible: as packages are loaded, their message translation catalogues can be loaded too.

Translations are looked for by domain according to the currently specified language, as specifically as possible, so for example an Austrian ('de\_AT') translation catalogue will be used in preference to a generic German one ('de') for an Austrian user. However, if a specific translation catalogue exists but does not contain a translation, the less specific catalogues are consulted. For example, R has catalogues for 'en\_GB' that translate the Americanisms (e.g., 'gray') in the standard messages into English. Two other examples: there are catalogues for 'es', which is Spanish as written in Spain and these will by default also be used in Spanish-speaking Latin American countries, and also for 'pt\_BR', which are used for Brazilian locales but not for locales specifying Portugal.

Translations in the right language but the wrong charset be made use of by on-the-fly reencoding. The LANGUAGE variable (only) can be a colon-separated list, for example 'se:de', giving a set of languages in decreasing order of preference. One special value is 'en@quot', which can be used in a UTF-8 locale to have American error messages with pairs of quotes translated to Unicode directional quotes.

 $^{\rm 1}$  On some systems setting <code>LC\_ALL</code> or <code>LC\_MESSAGES</code> to 'C' disables <code>LANGUAGE</code>.

 $2\;$  If you try changing from French to Russian except in a UTF-8 locale, you will find messages change to English.

If no suitable translation catalogue is found or a particular message is not translated in any suitable catalogue, 'English'<sup>3</sup> is used.

See <http://developer.r-project.org/Translations.html> for how to prepare and install translation catalogues.

 $\overline{\text{3}}$  with Americanisms.

## <span id="page-28-0"></span>8 Choosing between 32- and 64-bit builds

Many current CPUs have both 32- and 64-bit sets of instructions: this has long been true for UltraSparc and more recently for MIPS, PPC and 'x86\_64' (AMD Opteron and Athlon64, Intel Xeon and Pentium/'Core' supporting EM64T). Many OSes running on such CPUs offer the choice of building a 32-bit or a 64-bit version of R (and details are given below under specific OSes). For most a 32-bit version is the default, but for some (e.g., 'x86\_64' Linux) 64-bit is.

All current versions of R use  $32$ -bit integers and IEC  $60559<sup>1</sup>$  double-precision reals, and so compute to the same precision<sup>2</sup> and with the same limits on the sizes of numerical quantities. The principal difference is in the size of the pointers.

64-bit builds have both advantages and disadvantages:

• The total virtual memory space made available to a  $32$ -bit process<sup>3</sup> is limited to  $4GB$ , and on most OSes to 3GB (or even 2GB). The limits for 64-bit processes are much larger.

R allocates memory for large objects as needed, and removes any unused ones at garbage collection. When the sizes of objects become an appreciable fraction of the address limit, fragmentation of the address space becomes an issue and there may be no hole available that is the size requested. This can cause more frequent garbage collection or the inability to allocate large objects. As a guide, this will become an issue with objects more than 10% of the size of the address space (around 300Mb) or when the total size of objects in use is around one third (around 1Gb).

- 32-bit OSes by default limit file sizes to 2GB. This can often be worked around: and configure selects suitable defines if this is possible. (We have also largely worked around that limit on Windows.) 64-bit builds have much larger limits.
- Because the pointers are larger,  $R$ 's basic structure (the cons cell) is larger (normally twice the size). This means that R objects take more space and (usually) more time to manipulate. So 64-bit versions of R will typically run slower than 32-bit versions. (On Sparc Solaris the difference was 15-20%, on Linux on Opteron around 10%. The pattern is not universal, as on Intel Core 2 Duo the vanilla 64-bit version is around 10% faster on both Linux and Mac  $OS X$  — this can be reduced by tuning the compile to that chip.)

So, for speed you may want to use a 32-bit build, but to handle large datasets (and perhaps large files) a 64-bit build. You can build both and install them in the same place: See [Section 2.6](#page-11-1) [\[Sub-architectures\], page 7](#page-11-1).

Even on 64-bit builds of R there are limits on the size of R objects (see help("Memorylimits"), some of which stem from the use of 32-bit integers (especially in FORTRAN code). On all versions of R, the maximum length (number of elements) of a vector is  $2^{31} - 1$ , about 2 billion, and on 64-bit systems the size of a block of memory allocated is limited to  $2^{34} - 1$  bytes (8GB). It is anticipated these will be raised eventually but routine use of 8GB objects is (when this was written in 2005) several years off.

## 8.1 Windows

Currently the Windows build of R from CRAN is a 32-bit executable. This runs happily on Windows 64 on AMD64 and EM64T, but is limited to an address space of 2 to 4GB (see the 'R for Windows FAQ' for details). It will not be possible fro the R project to provide a native version for Windows 64 until suitable non-commercial compilers are available, and currently (early 2009) the experimental version of MinGW for 64-bit Windows is not yet good enough to

 $^{\rm 1}$  also known as IEC 559 and IEEE 754

<sup>&</sup>lt;sup>2</sup> at least when storing quantities: the on-FPU precision is allowed to vary

<sup>3</sup> until recently this limit applied to all processes, not just to one process

build a working R. Commercial 64-bit compilers have been used, and R can be be built with such compilers with minimal changes to the sources (and constructing suitable project files).

## <span id="page-30-0"></span>9 The standalone Rmath library

The routines supporting the distribution and special<sup>1</sup> functions in  $R$  and a few others are declared in C header file 'Rmath.h'. These can be compiled into a standalone library for linking to other applications. (Note that they are not a separate library when R is built, and the standalone version differs in several ways.)

The makefiles and other sources needed are in directory 'src/nmath/standalone', so the following instructions assume that is the current working directory (in the build directory tree on Unix if that is separate from the sources).

'Rmath.h' contains 'R\_VERSION\_STRING', which is a character string containing the current R version, for example "2.6.0".

There is full access to R's handling of NaNs, Inf and -Inf via special versions of the macros and functions

ISNAN, R\_FINITE, R\_log, R\_pow and R\_pow\_di

and (extern) constants R\_PosInf, R\_NegInf and NA\_REAL.

There is no support for R's notion of missing values, in particular not for NA\_INTEGER nor the distinction between NA and NaN for doubles.

A little care is needed to use the random-number routines. You will need to supply the uniform random number generator

```
double unif_rand(void)
```
or use the one supplied (and with a shared library or DLL you will have to use the one supplied, which is the Marsaglia-multicarry with an entry point

```
set_seed(unsigned int, unsigned int)
```
to set its seeds).

The facilities to change the normal random number generator are available through the constant N01 kind. This takes values from the enumeration type

```
typedef enum {
    BUGGY_KINDERMAN_RAMAGE,
    AHRENS_DIETER,
    BOX_MULLER,
    USER_NORM,
    INVERSION,
    KINDERMAN_RAMAGE
```
} N01type;

(and 'USER\_NORM' is not available).

## 9.1 Unix

If R has not already be made in the directory tree, configure must be run as described in the main build instructions.

Then

make

will make standalone libraries 'libRmath.a' and 'libRmath.so': 'make static' and make shared will create just one of them.

NB: certain compilers are unable to do compile-time IEEE-754 arithmetic and so cannot compile 'mlutils.c' and several other files. The known example is old versions of Sun's cc (e.g. Forte 6 and 7).

<sup>1</sup> e.g. Bessel, beta and gamma function

<span id="page-31-0"></span>To use the routines in your own C or C++ programs, include

#define MATHLIB\_STANDALONE #include <Rmath.h>

and link against '-1Rmath' (and '-1m' if needed on your OS). The example file 'test.c' does nothing useful, but is provided to test the process (via make test). Note that you will probably not be able to run it unless you add the directory containing 'libRmath.so' to the LD\_LIBRARY\_ PATH environment variable.

The targets

```
make install
make uninstall
```
will (un)install the header 'Rmath.h' and shared and static libraries (if built). Both prefix= and DESTDIR are supported, together with more precise control as described for the main build.

'make install' installs a file for pkg-config to use by e.g.

```
$(CC) 'pkg-config --cflags libRmath' -c test.c
$(CC) 'pkg-config --libs libRmath' test.o -o test
```
On some systems 'make install-strip' will install a stripped shared library.

## 9.2 Windows

You need to set up almost all the tools to make R and then run (in a Unix-like shell)

```
(cd ../../include; make -f Makefile.win config.h Rconfig.h Rmath.h)
make -f Makefile.win
```
For 'cmd.exe' use

```
cd ../../include
make -f Makefile.win config.h Rconfig.h Rmath.h
cd ../nmath/standalone
make -f Makefile.win
```
This creates a static library 'libRmath.a' and a DLL 'Rmath.dll'. If you want an import library 'libRmath.dll.a' (you don't need one), use

```
make -f Makefile.win shared implib
```
To use the routines in your own C or C++ programs using MinGW, include

```
#define MATHLIB_STANDALONE
```
#include <Rmath.h>

and link against '-lRmath'. This will use the first found of 'libRmath.dll.a', 'libRmath.a' and 'Rmath.dll' in that order, so the result depends on which files are present. You should be able to force static or dynamic linking via

-Wl,-Bstatic -lRmath -Wl,dynamic -Wl,-Bdynamic -lRmath

or by linking to explicit files (as in the 'test' target in 'Makefile.win': this makes two executables, 'test.exe' which is dynamically linked, and test-static, which is statically linked).

It is possible to link to 'Rmath.dll' using other compilers, either directly or via an import library: if you make a MinGW import library as above, you will create a file 'Rmath.def' which can be used (possibly after editing) to create an import library for other systems such as Visual  $C++$ .

If you make use of dynamic linking you should use

```
#define MATHLIB_STANDALONE
#define RMATH_DLL
#include <Rmath.h>
```
to ensure that the constants like NA\_REAL are linked correctly. (Auto-import will probably work with MinGW, but it is better to be sure. This is likely to also work with  $VC++$ , Borland and similar compilers.)

## <span id="page-33-0"></span>Appendix A Essential and useful other programs under Unix

This appendix gives details of programs you will need to build R on Unix-like platforms, or which will be used by R if found by configure.

Remember that some package management systems (such as RPM and deb) make a distinction between the user version of a package and the development version. The latter usually has the same name but with the extension '-devel' or '-dev': you need both versions installed.

## A.1 Essential programs and libraries

You need a means of compiling C and FORTRAN 77 (see [Section B.6 \[Using FORTRAN\],](#page-42-2) [page 38\)](#page-42-2). Some add-on packages also need a C++ compiler. Your C compiler should be IEC 60059<sup>1</sup>, POSIX 1003.1 and C99-compliant if at all possible. R tries to choose suitable flags for the C compilers it knows about, but you may have to set CC or CFLAGS suitably. For recent versions of gcc with glibc this means including '-std=gnu99' 2 . If the compiler is detected as gcc, '-std=gnu99' will be appended to CC unless it conflicts with a setting of CFLAGS.

Unless you do not want to view graphs on-screen you need 'X11' installed, including its headers and client libraries. For recent Fedora distributions it means (at least) 'libX11', 'libX11-devel', 'libXt' and 'libXt-devel'. On Debian we recommend the meta-package 'xorg-dev'. If you really do not want these you will need to explicitly configure R without X11, using '--with-x=no'.

The command-line editing (and command completion) depends on the readline library available from any GNU mirror: version 4.2 or later is needed for all the features to be enabled. Otherwise you will need to configure with '--with-readline=no' (or equivalent).

A suitably comprehensive iconv function is essential. The R usage requires iconv to be able to translate between "latin1" and "UTF-8", to recognize "" as the current encoding and to translate to and from the Unicode wide-character formats "UCS-[24][BL]E" — this is true for glibc but not of most commercial Unixes. However, you can make use of GNU libiconv (possibly as a plug-in replacement: see <http://www.gnu.org/software/libiconv/>.

The OS needs to have enough support<sup>3</sup> for wide-character types: this is checked at configuration.

A tar program is needed to unpack the sources and packages (including the recommended packages). A version<sup>4</sup> that can automagically detect compressed archives is preferred for use with untar(): the configure script looks for gtar before tar: use environment variable TAR to override this.

You will not be able to build most of the manuals unless you have makeinfo version 4.7 or later installed , and if not some of the HTML manuals will be linked to CRAN. (Version 4.6 is known to create incorrect HTML files.) To make DVI or PDF versions of the manuals you will also need 'texinfo.tex' installed (which is part of the GNU texinfo distribution but is often made part of the TFX package in re-distributions) as well as texi2dvi.

The DVI and PDF documentation and building vignettes needs tex and latex, or pdftex and pdflatex.

If you want to build from the R Subversion repository you need both makeinfo and pdflatex.

 $^{\rm 1}$  also known as IEEE 754

<sup>&</sup>lt;sup>2</sup> '-std=c99' excludes POSIX functionality, but 'config.h' will turn on all GNU extensions to include the POSIX functionality.

 $3$  specifically, the C99 functionality of headers 'wchar.h' and 'wctype.h', types wctans\_t and mbstate\_t and functions mbrtowc, mbstowcs, wcrtomb, wcscoll, wcstombs, wctrans, wctype, and iswctype.

<sup>4</sup> Such as GNU tar 1.15 or later, bsdtar (from <http://code.google.com/p/libarchive/>, as used by Mac OS 10.6) or tar from the Heirloom Toolchest (<http://heirloom.sourceforge.net/tools.html>.

## <span id="page-34-0"></span>A.2 Useful libraries and programs

The ability to use translated messages makes use of gettext and most likely needs GNU gettext: you do need this to work with new translations, but otherwise the version contained in the R sources will be used if no suitable external gettext is found.

The 'modern' version of  $X11$ ,  $\{p\in\mathcal{S}(x)\}$  and  $\text{tiff}(x)$  uses the cairo and (optionally) Pango libraries. Cairo version 1.2.0 or later is required. Pango needs to be at least version 1.10, and 1.12 is the earliest version we have tested. (For Fedora users we believe the pango-devel RPM and its dependencies suffice.) R checks for pkg-config, and uses that to check first that the 'pangocairo' package is installed (and if not, 'cairo') and if additional flags are needed for the 'cairo-xlib' package, then if suitable code can be compiled. These tests will fail if pkg-config is not installed, and are likely to fail if cairo was built statically (unusual). Most systems with Gtk+ 2.8 or later installed will have suitable libraries, but some (e.g. Solaris 10) may need cairo added separately. Mac OS X comes with none of these libraries, but cairo support has been added to the binary distribution:  $pkg$ -config is still needed and can be compiled from the sources.

For the best font experience with these devices you need suitable fonts installed: Linux users will want the urw-fonts package. Another useful set of fonts is the 'liberation' truetype fonts available at <https://www.redhat.com/promo/fonts/>, which cover the Latin, Greek and Cyrillic alphabets plus a fair range of signs. These share metrics with Arial, Times New Roman and Courier New, and contain fonts rather similar to the first two ([http://en.wikipedia.org/](http://en.wikipedia.org/wiki/Liberation_fonts) [wiki/Liberation\\_fonts](http://en.wikipedia.org/wiki/Liberation_fonts)).

The bitmapped graphics devices  $\text{jpeg}()$ ,  $\text{png}()$  and  $\text{tiff}()$  need the appropriate headers and libraries installed: jpeg (version 6b or 7) or libpng (version 1.2.3 or later) and zlib (version 1.1.3 or later) or libtiff (any recent version – 3.8.2 was tested) respectively.

The bitmap and dev2bitmap devices and also embedFonts() use ghostscript (<http://www.cs.wisc.edu/~ghost>).

If you have them installed (including the appropriate headers and of recent enough versions), zlib, libbz2 and PCRE will be used if specified by '--with-system-zlib', '--with-system-bzlib' or '--with-system-pcre': otherwise versions in the R sources will be compiled in. As the latter suffice and are tested with R you should not need to change this. In particular, the version of zlib 1.2.3 in the R sources has enhancements to work with large file systems on 32-bit platforms.

liblzma from xv-utils version 4.999 or later will be used if installed: the version in the R sources can be selected instead by configuring with '--with-system-xz=no'.

Use of the X11 clipboard selection requires the Xmu headers and libraries. These are normally part of an X11 installation (e.g. the Debian meta-package 'xorg-dev'), but some distributions have split this into smaller parts, so for example recent versions of Fedora require the 'libXmu' and 'libXmu-devel' RPMs.

Some systems (notably Mac OS X and at least some FreeBSD systems) have inadequate support for collation in multibyte locales. It is possible to replace the OS's collation support by that from ICU (International Components for Unicode, <http://site.icu-project.org/>), and this provides much more precise control over collation on all systems. ICU is available as sources and as binary distributions for (at least) most Linux distributions, Solaris 9/10, AIX and Windows, usually as libicu or icu4c. It will be used by default where available (including on Mac OS  $X \geq 10.4$ .

Code developers will need Perl version 5.8.0 or later, available via <http://www.perl.com/CPAN/>. This is use to package and check packages, for R CMD Rprof<sup>5</sup> and the rarely used R CMD Sd2Rd.

<sup>5</sup> for which the R function summmaryProf is an alternative.

#### <span id="page-35-0"></span>A.2.1 Tcl/Tk

The tcltk package needs  $Tcl/Tk \geq 8.3$  installed: the sources are available at  $http://$ [www.tcl.tk/](http://www.tcl.tk/). To specify the locations of the Tcl/Tk files you may need the configuration options

 $'$ --with-tcltk'

use Tcl/Tk, or specify its library directory

'--with-tcl-config=TCL\_CONFIG' specify location of 'tclConfig.sh' '--with-tk-config=TK\_CONFIG'

specify location of 'tkConfig.sh'

or use the configure variables TCLTK\_LIBS and TCLTK\_CPPFLAGS to specify the flags needed for linking against the Tcl and Tk libraries and for finding the 'tcl.h' and 'tk.h' headers, respectively. If you have both 32- and 64-bit versions of Tcl/Tk installed, setting the paths to the correct config files may be necessary to avoid confusion between them.

Versions of Tcl/Tk from 8.3.x to 8.5.7 have been used successfully.

### A.2.2 Java support

configure looks for Java support on the host system, and if it finds it sets some settings which are useful for Java-using packages. JAVA\_HOME can be set during the configure run to point to a specific JRE/JDK.

Principal amongst these are some library paths to the Java libraries and JVM, which are stored in environment variable R\_JAVA\_LD\_LIBRARY\_PATH in file 'R\_HOME/etc/ldpaths' (or a sub-architecture-specific version). A typical setting for Sun Java is

/usr/java/jdk1.5.0\_06/jre/lib/amd64/server:/usr/java/jdk1.5.0\_06/jre/lib/amd64

Note that this unfortunately depends on the exact version of the JRE/JDK installed, and so will need updating if the Java installation is updated. This can be done by running R CMD javareconf. The script re-runs Java detection in a manner similar to that of the configure script and updates settings in both 'Makeconf' and 'R\_HOME/etc/ldpaths'. See R CMD javareconf --help for details.

Another alternative of overriding those setting is to set R\_JAVA\_LD\_LIBRARY\_PATH (e.g. in '~/.Renviron'), or use '/etc/ld.so.conf' to specify the Java runtime library paths to the system. Other settings are recorded in 'etc/Makeconf' (or a sub-architecture-specific version), e.g.

```
JAVA = /usr/bin/java
JAVAC = /usr/bin/javac
JAVA_HOME = \sqrt{usr/java/jdk1.5.0_06/jre}JAVA_LD_LIBRARY_PATH = $(JAVA_HOME)/lib/amd64/server:$(JAVA_HOME)/lib/amd64:\
$(JAVA_HOME)/../lib/amd64:/usr/local/lib64
JAVA_LIBS = -L$(JAVA_HOME)/lib/amd64/server -L$(JAVA_HOME)/lib/amd64
            -L$(JAVA_HOME)/../lib/amd64 -L/usr/local/lib64 -ljvm
```
where 'JAVA\_LIBS' contains flags necessary to link JNI programs. Some of the above variables can be queried using R CMD config.

## A.3 Linear algebra

### A.3.1 BLAS

The linear algebra routines in R can make use of enhanced BLAS (Basic Linear Algebra Subprograms, <http://www.netlib.org/blas/faq.html>) routines. However, these have to be explicitly requested at configure time: R provides an internal BLAS which is well-tested and will be adequate for most uses of R.

<span id="page-36-0"></span>You can specify a particular BLAS library *via* a value for the configuration option '--with-blas' and not to use an external BLAS library by '--without-blas' (the default). If '--with-blas' is given with no, its value is taken from the environment variable BLAS\_LIBS, set for example in 'config.site'. If neither the option nor the environment variable supply a value, a search is made for a suitable BLAS. If the value is not obviously a linker command (starting with a dash or giving the path to a library), it is prefixed by  $-1$ , so

--with-blas="foo"

is an instruction to link against '-lfoo' to find an external BLAS (which needs to be found both at link time and run time).

The configure code checks that the external BLAS is complete (it must include all double precision and double complex routines<sup>6</sup>, as well as  $LSAME$ ), and appears to be usable. However, an external BLAS has to be usable from a shared object (so must contain position-independent code), and that is not checked.

Some enhanced BLASes are compiler-system-specific (libsunperf on Sun Sparc<sup>7</sup>, libessl on IBM, vecLib on Mac OS X). The correct incantation for these is usually found  $via$  '--with-blas' with no value on the appropriate platforms.

Some of the external BLASes are multi-threaded. One issue is that R profiling (which uses the SIGPROF signal) may cause problems, and you may want to disable profiling if you use a multithreaded BLAS. Note that using a multi-threaded BLAS can result in taking more CPU time and even more elapsed time (occasionally dramatically so) than using a similar single-threaded BLAS.

Note that under Unix (but not under Windows) if R is compiled against a non-default BLAS and '--enable-BLAS-shlib' is not used, then all BLAS-using packages must also be. So if R is re-built to use an enhanced BLAS then packages such as quantreg will need to be re-installed.

### A.3.1.1 ATLAS

ATLAS (<http://math-atlas.sourceforge.net/>) is a "tuned" BLAS that runs on a wide range of Unix-alike platforms. Unfortunately it is usually built as a static library that on some platforms cannot be used with shared libraries such as are used in R packages. Be careful when using pre-built versions of ATLAS (they seem to work on 'ix86' platforms, but not on 'x86\_64' ones).

The usual way to specify ATLAS will be via

--with-blas="-lf77blas -latlas"

if the libraries are in the library path, otherwise by

--with-blas="-L/path/to/ATLAS/libs -lf77blas -latlas"

For systems with multiple processors it is possible to use a multi-threaded version of ATLAS, by specifying

--with-blas="-lptf77blas -lpthread -latlas"

Consult its file 'INSTALL.txt' for how to build ATLAS with position-independent code (at least on version 3.8.0 and later): this also describes how to build ATLAS as a shared library.

ATLAS can also be used on Windows: see see [Section 3.1.2 \[Getting the source files\], page 10](#page-14-1) when building from source, and [R Windows](http://CRAN.R-project.org/bin/windows/rw-FAQ.html) FAQ for adding pre-compiled support to binary versions.

 $^6\,$  unless FORTRAN double complex is not supported on the platform

<sup>7</sup> Using the Sun Ceres cc and f95 compilers

### <span id="page-37-0"></span>A.3.1.2 ACML

For 'x86\_64' and 'i686' processors under Linux and Solaris 10 there is the AMD Core Math Library (ACML) <http://www.amd.com/acml>. For the gcc version we could use

--with-blas="-lacml"

if the appropriate library directory (such as '/opt/acm14.3.0/gfortran64/lib') is in the LD\_ LIBRRARY\_PATH. For other compilers, see the ACML documentation. There is a multithreaded Linux version of ACML available for gfortran which needs  $\text{gcc} \geq 4.2.0$  (or some RedHat versions of 4.1.x). To make use of this you will need something like

--with-blas="-L/opt/acml4.3.0/gfortran64\_mp/lib -lacml\_mp"

See see [Section A.3.1.5 \[Shared BLAS\], page 34](#page-38-1) for an alternative (and in many ways preferable) way to use ACML.

#### A.3.1.3 Goto BLAS

Dr Kazushige Goto has written another tuned BLAS which is available for several processors and OSes.

This has been made available in several formats, but is currently available only as source code. For academic use only (after registering) it can be obtained via  $http://www.tacc.utexas.edu/$ [resources/software/software.php](http://www.tacc.utexas.edu/resources/software/software.php). Once this is built and installed, it can be used by configuring with

--with-blas="-lgoto"

See see [Section A.3.1.5 \[Shared BLAS\], page 34](#page-38-1) for an alternative (and in many ways preferable) way to use recent versions of the Goto BLAS.

Note that currently a multi-threaded Goto BLAS will be built by default if and only if the building is on a multi-processor system (counting multiple cores and hyperthreading), and at run time the default number of threads is the number of CPUs detected.

It has been reported that on some RedHat-based Linux systems it is necessary to set GOTO\_ NUM\_THREADS=1 or OMP\_NUM\_THREADS=1 (to disable multiple threads) in the environment when using a multi-threaded Goto BLAS, but ours run happily with multiple threads.

### A.3.1.4 Intel MKL

For Intel processors under Linux, there is Intel's Math Kernel Library ([http://www.intel.com/](http://www.intel.com/software/products/mkl/) [software/products/mkl/](http://www.intel.com/software/products/mkl/)). You are strongly encouraged to read the MKL User's Guide, which is installed with the library, before attempting to link to MKL.

Version 10 of MKL supports two linking models: the default model, which is backward compatible with version 9 (see below), and the pure layered model. The layered model gives the user fine-grained control over four different library layers: interface, threading, computation, and run-time library support. Some examples of linking to MKL using this layered model are given below. These examples are for GCC compilers on 'x86\_64'. The choice of interface layer is important on 'x86\_64' since the Intel Fortran compiler returns complex values differently from the GNU Fortran compiler. You must therefore use the interface layer that matches your compiler (mkl\_intel\* or mkl\_gf\*).

R can be linked to a sequential version of MKL by

```
MKL_LIB_PATH=/opt/intel/mkl/10.0.3.020/lib/em64t/
export LD_LIBRARY_PATH=$MKL_LIB_PATH
MKL="-L${MKL_LIB_PATH} -lmkl_gf_lp64 -lmkl_sequential -lmkl_lapack -lmkl_core"
./configure --with-blas="$MKL" --with-lapack
```
The order of the libraries is important. The option '--with-lapack' is used since MKL contains a copy of LAPACK as well as BLAS (see [Section A.3.2 \[LAPACK\], page 35](#page-39-0)).

Threaded MKL may be used by replacing the line defining the variable MKL with

```
MKL="-L${MKL_LIB_PATH} -lmkl_gf_lp64 -lmkl_gnu_thread \
     -lmkl_lapack -lmkl_core -liomp5 -lpthread"
```
The default number of threads will be chosen by the OpenMP\* software, but can be controlled by setting OMP\_NUM\_THREADS or MKL\_NUM\_THREADS.

Static MKL may be used with

```
MKL = " -L${MKL_LLB_PATH}<br>-Wl.--start-group
       -Wl,--start-group \
               ${MKL_LIB_PATH}/libmkl_gf_lp64.a \
               ${MKL_LIB_PATH}/libmkl_gnu_thread.a \
               ${MKL_LIB_PATH}/libmkl_core.a \
       -Wl,--end-group \
       -lgomp -lpthread"
```
(Thanks to Ei-ji Nakama).

The default linking model, which is also used by version 9 of MKL, can be used by

--with-blas="-lmkl -lguide -lpthread"

This is multi-threaded, but in version 9 the number of threads defaults to 1. It can be increased by setting OMP\_NUM\_THREADS. (Thanks to Andy Liaw for the information.)

### <span id="page-38-1"></span>A.3.1.5 Shared BLAS

Note that the BLAS library will be used for many of the add-on packages as well as for R itself. This means that it is better to use a shared/dynamic BLAS library, as most of a static library will be compiled into the R executable and each BLAS-using package.

R offers the option of compiling the BLAS into a dynamic library libRblas stored in 'R\_HOME/lib' and linking both R itself and all the add-on packages against that library.

This is the default on all platforms except AIX unless an external BLAS is specified and found: for the latter it can be used by specifying the option '--enable-BLAS-shlib', and it can always be disabled via '--disable-BLAS-shlib'.

This has both advantages and disadvantages.

- It saves space by having only a single copy of the BLAS routines, which is helpful if there is an external static BLAS such as is standard for ATLAS.
- There may be performance disadvantages in using a shared BLAS. Probably the most likely is when R's internal BLAS is used and R is *not* built as a shared library, when it is possible to build the BLAS into 'R.bin' (and 'libR.a') without using position-independent code. However, experiments showed that in many cases using a shared BLAS was as fast, provided high levels (e.g., '-03') of compiler optimization are used.
- It is easy to change the BLAS without making to re-install R and all the add-on packages, since all references to the BLAS go through libRblas, and that can be replaced. Note though that any dynamic libraries the replacement links to will need to be found by the linker: this may need the library path to be changed in 'R\_HOME/etc/ldpaths'.

Another option to change the BLAS in use is to symlink a dynamic BLAS library (such as ACML or Goto's) to 'R\_HOME/lib/libRblas.so'. For example, just

mv R\_HOME/lib/libRblas.so R\_HOME/lib/libRblas.so.keep

ln -s /opt/acml4.3.0/gfortran64\_mp/lib/libacml\_mp.so R\_HOME/lib/libRblas.so

will change the BLAS in use to multithreaded ACML. A similar link works for recent versions of the Goto BLAS and perhaps for MKL (provided the appropriate 'lib' directory is in the runtime library path or ld.so cache).

### <span id="page-39-0"></span>A.3.2 LAPACK

Provision is made for using an external LAPACK library, principally to cope with BLAS libraries which contain a copy of LAPACK (such as libsunperf on Solaris, vecLib on Mac OS X and ACML on 'ix86'/'x86\_64' Linux and Solaris). However, the likely performance gains are thought to be small (and may be negative), and the default is not to search for a suitable LAPACK library, and this is definitely not recommended. You can specify a specific LAPACK library or a search for a generic library by the configuration option '--with-lapack'. The default for '--with-lapack' is to check the BLAS library and then look for an external library '-llapack'. Sites searching for the fastest possible linear algebra may want to build a LAPACK library using the ATLAS-optimized subset of LAPACK. To do so specify something like

--with-lapack="-L/path/to/libs -llapack -lcblas"

since the ATLAS subset of LAPACK depends on libcblas. A value for '--with-lapack' can be set *via* the environment variable LAPACK\_LIBS, but this will only be used if  $\left(-\text{with-lapack}\right)$ is specified (as the default value is no) and the BLAS library does not contain LAPACK.

Since ACML contains a full LAPACK, if selected as the BLAS it can be used as the LAPACK via '--with-lapack'.

If you do use '--with-lapack', be aware of potential problems with bugs in the LAPACK 3.0 sources (or in the posted corrections to those sources). In particular, bugs in DGEEV and DGESDD have resulted in error messages such as

```
DGEBRD gave error code -10
```
(seen with the Debian '-llapack' which was current in late 2002, Fedora Core 4 Extras '-llapack' in September 2005 and 64-bit libsunperf in Forte 7). Other potential problems are incomplete versions of the libraries: for example libsunperf from Sun Forte 6.x was missing the entry point for DLANGE and vecLib has omitted the BLAS routine LSAME. For problems compiling LAPACK using recent versions of gcc on 'ix86' Linux, see [Section C.8 \[New platforms\],](#page-53-1) [page 49](#page-53-1).

Please **do** bear in mind that using '--with-lapack' is 'definitely **not** recommended': it is provided only because it is necessary on some platforms.

#### A.3.3 Caveats

As with all libraries, you need to ensure that they and R were compiled with compatible compilers and flags. For example, this has meant that on Sun Sparc using the native compilers the flag '-dalign' is needed so libsunperf can be used.

On some systems it is necessary that an external BLAS/LAPACK was built with the same FORTRAN compiler used to build R: known problems are with R built with gfortran, see [Section B.6.1 \[Using gfortran\], page 39.](#page-43-1)

## <span id="page-40-0"></span>Appendix B Configuration on Unix

## B.1 Configuration options

configure has many options: running

```
./configure --help
```
will give a list. Probably the most important ones not covered elsewhere are (defaults in brackets)

```
'--with-x'
```
use the X Window System [yes]

```
'--x-includes=DIR'
```
X include files are in DIR

'--x-libraries=DIR'

X library files are in DIR

'--with-readline' use readline library (if available) [yes]

```
'--enable-R-profiling'
```
attempt to compile support for Rprof() [yes]

```
'--enable-memory-profiling'
```
attempt to compile support for Rprofmem() and tracemem() [no]

'--enable-R-shlib'

build R as a shared/dynamic library [no]

'--enable-BLAS-shlib'

build the BLAS as a shared/dynamic library [yes, except on AIX]

```
You can use '--without-foo' or '--disable-foo' for the negatives.
```
You will want to use '--disable-R-profiling' if you are building a profiled executable of  $R$  (e.g. with  $\text{-pg}$ ).

Flag '--enable-R-shlib' causes the make process to build R as a dynamic (shared) library, typically called 'libR.so', and link the main R executable 'R.bin' against that library. This can only be done if all the code (including system libraries) can be compiled into a dynamic library, and there may be a performance<sup>1</sup> penalty. So you probably only want this if you will be using an application which embeds R. Note that C code in packages installed on an R system linked with '--enable-R-shlib' is linked against the dynamic library and so such packages cannot be used from an R system built in the default way. Also, because packages are linked against R they are on some OSes also linked against the dynamic libraries R itself is linked against, and this can lead to symbol conflicts.

If you need to re-configure R with different options you may need to run make clean or even make distclean before doing so.

## B.2 Internationalization support

Translation of messages is supported via GNU gettext unless disabled by the configure option '--disable-nls' or the underlying OS has insufficiently standard C functions to support it. The configure report will show NLS as one of the 'Additional capabilities' if support has been compiled in, and running in an English locale (but not the C locale) will include

Natural language support but running in an English locale in the greeting on starting R.

<sup>&</sup>lt;sup>1</sup> We have measured 15–20% on ' $i686$ ' Linux and around 10% on 'x86\_64' Linux.

## <span id="page-41-0"></span>B.3 Configuration variables

If you need or want to set certain configure variables to something other than their default, you can do that by either editing the file 'config.site' (which documents many of the variables you might want to set: others can be seen in file 'etc/Renviron.in') or on the command line as

#### ./configure VAR=value

If you are building in a directory different from the sources, there can be copies of 'config.site' in the source and the build directories, and both will be read (in that order). In addition, if there is a file '~/.R/config' (or failing that<sup>2</sup> ~/.Rconfig), it is read between the 'config.site' files in the source and the build directories.

There is also a general autoconf mechanism for 'config.site' files, which are read before any of those mentioned in the previous paragraph. This looks first at a file specified by the environment variable CONFIG\_SITE, and if not is set at files such as '/usr/local/share/config.site' and '/usr/local/etc/config.site' in the area (exemplified by '/usr/local' where R) would be installed.

These variables are *precious*, implying that they do not have to be exported to the environment, are kept in the cache even if not specified on the command line and checked for consistency between two configure runs (provided that caching is used), and are kept during automatic reconfiguration as if having been passed as command line arguments, even if no cache is used.

See the variable output section of configure --help for a list of all these variables.

If you find you need to alter configure variables, it is worth noting that some settings may be cached in the file 'config.cache', and it is a good idea to remove that file (if it exists) before re-configuring. Note that caching is turned off by default: use the command line option '--config-cache' (or '-C') to enable caching.

### <span id="page-41-1"></span>B.3.1 Setting paper size

One common variable to change is R\_PAPERSIZE, which defaults to 'a4', not 'letter'. (Valid values are 'a4', 'letter', 'legal' and 'executive'.)

This is used both when configuring R to set the default, and when running R to override the default. It is also used to set the papersize when making DVI and PDF manuals.

The configure default will most often be 'a4' if R\_PAPERSIZE is unset. (If the (Debian Linux) program paperconf is found or the environment variable PAPERSIZE is set, these are used to produce the default.)

#### B.3.2 Setting the browsers

Another precious variable is R\_BROWSER, the default HTML browser, which should take a value of an executable in the user's path or specify a full path.

Its counterpart for PDF file is R\_PDFVIEWER.

### B.3.3 Compilation flags

If you have libraries and header files, e.g., for GNU readline, in non-system directories, use the variables LDFLAGS (for libraries, using '-L' flags to be passed to the linker) and CPPFLAGS (for header files, using  $-1$  flags to be passed to the  $C/C^{++}$  preprocessors), respectively, to specify these locations. These default to '-L/usr/local/lib' (LDFLAGS, '-L/usr/local/lib64' on most 64-bit Linux OSes) and '-I/usr/local/include' (CPPFLAGS) to catch the most common cases. If libraries are still not found, then maybe your compiler/linker does not support re-ordering of

 $2 \frac{\gamma}{\gamma}$ . Roonf' was supported (but undocumented) in versions of R prior to 2.10.0.

<span id="page-42-0"></span>'-L' and '-l' flags (this has been reported to be a problem on HP-UX with the native cc). In this case, use a different compiler (or a front end shell script which does the re-ordering).

These flags can also be used to build a faster-running version of R. On most platforms using gcc, having '-O3' in CFLAGS produces worthwhile performance gains. On systems using the GNU linker (especially those using R as a shared library), it is likely that including  $\div W1$ ,-01' in LDFLAGS is worthwhile, and on recent systems ''-Bdirect,--hash-style=both,-Wl,-O1'' is recommended at <http://lwn.net/Articles/192624/>. Tuning compilation to a specific CPU family (e.g. '-mtune=native' for gcc) can give worthwhile performance gains, especially on older architectures such as 'ix86'.

### B.3.4 Making manuals

The default settings for making the manuals are controlled by R\_RD4PDF, R\_RD4DVI and R\_ PAPERSIZE.

## B.4 Setting the shell

By default the shell scripts such as 'R' will be '#!/bin/sh' scripts (or using the SHELL chosen by 'configure'). This is almost always satisfactory, but on a few systems '/bin/sh' is not a Bourne shell or clone, and the shell to be used can be changed by setting the configure variable R\_SHELL to a suitable value (a full path to a shell, e.g. '/usr/local/bin/bash').

## <span id="page-42-1"></span>B.5 Using make

To compile R, you will most likely find it easiest to use GNU make, although the Sun make works on Solaris. The native make has been reported to fail on SGI Irix 6.5 and Alpha/OSF1 (aka Tru64).

To build in a separate directory you need a make that uses the VPATH variable, for example GNU make, or Sun make on Solaris 2.7 or later.

dmake has also been used. e.g, on Solaris 10.

If you want to use a make by another name, for example if your GNU make is called 'gmake', you need to set the variable MAKE at configure time, for example

#### ./configure MAKE=gmake

Note the comment in [Section 2.4 \[Installation\], page 5](#page-9-1) about using a parallel make.

## <span id="page-42-2"></span>B.6 Using FORTRAN

To compile R, you need a FORTRAN compiler. The default is to search for f95, fort, xlf95, ifort, ifc, efc, pgf95 lf95, gfortran, ftn, g95, f90, xlf90, pghpf, pgf90, epcf90, g77, f77, xlf, frt, pgf77, cf77, fort77, fl32, af77 (in that order)<sup>3</sup>, and use whichever is found first; if none is found, R cannot be compiled. However, if CC is gcc, the matching FORTRAN compiler ( $g77$  for gcc 3 and gfortran for gcc 4) is used if available.

The search mechanism can be changed using the configure variable F77 which specifies the command that runs the FORTRAN 77 compiler. If your FORTRAN compiler is in a nonstandard location, you should set the environment variable PATH accordingly before running configure, or use the configure variable F77 to specify its full path.

If your FORTRAN libraries are in slightly peculiar places, you should also look at LD\_ LIBRARY PATH or your system's equivalent to make sure that all libraries are on this path.

Note that only FORTRAN compilers which convert identifiers to lower case are supported.

<sup>3</sup> On HP-UX fort77 is the POSIX compliant FORTRAN compiler, and comes after g77.

<span id="page-43-0"></span>You must set whatever compilation flags (if any) are needed to ensure that FORTRAN integer is equivalent to a C int pointer and FORTRAN double precision is equivalent to a C double pointer. This is checked during the configuration process.

Some of the FORTRAN code makes use of COMPLEX\*16 variables, which is a Fortran 90 extension. This is checked for at configure time<sup>4</sup>, but you may need to avoid compiler flags<sup>5</sup> asserting FORTRAN 77 compliance.

For performance reasons<sup>6</sup> you may want to choose a FORTRAN  $90/95$  compiler.

It is possible to use f2c, the FORTRAN-to-C converter (<http://www.netlib.org/f2c>), via a script. (An example script is given in 'scripts/f77\_f2c': this can be customized by setting the environment variables F2C, F2CLIBS, CC and CPP.) You may need to ensure that the FORTRAN type integer is translated to the C type int. Normally 'f2c.h' contains 'typedef long int integer;', which will work on a 32-bit platform but not on a 64-bit platform. If your compiler is not gcc you will need to set FPICFLAGS appropriately.

## <span id="page-43-1"></span>B.6.1 Using gfortran

gfortran is the F95 compiler that is part of gcc  $4.x.y$ . There were problems compiling R with the first release (gcc 4.0.0) and more with pre-releases, but these are resolved in later versions.

On Linux 'x86\_64' systems there is an incompatibility in the return conventions for double-complex functions between gfortran and g77 which results in the final example in example(eigen) hanging or segfaulting under external BLASs built under g77. This should be detected by a configure test.

The default FFLAGS chosen (by autoconf) for a GNU FORTRAN compiler is '-g -02'. This seems not to be documented for gfortran, and has caused problems (segfaults and infinite loops) on 'x86\_64' Linux (and the optimizer will be shared with other platforms on that CPU type). A maximum optimization of '-O' is recommended there.

## B.7 Compile and load flags

A wide range of flags can be set in the file 'config.site' or as configure variables on the command line. We have already mentioned

**CPPFLAGS** header file search directory  $(-1)$  and any other miscellaneous options for the C and C++ preprocessors and compilers

LDFLAGS path  $({}^{\prime}-L^{\prime})$ , stripping  $({}^{\prime}-s^{\prime})$  and any other miscellaneous options for the linker

and others include

CFLAGS debugging and optimization flags, C

MAIN\_CFLAGS

ditto, for compiling the main program

SHLIB\_CFLAGS

for shared libraries

FFLAGS debugging and optimization flags, FORTRAN

SAFE\_FFLAGS

ditto for source files which need exact floating point behaviour

MAIN\_FFLAGS

ditto, for compiling the main program

 $4$  as well as its equivalence to the Rcomplex structure defined in 'R\_ext/Complex.h'.

<sup>&</sup>lt;sup>5</sup> In particular, avoid g77's '-pedantic', which gives confusing error messages.

<sup>6</sup> e.g., to use an optimized BLAS on Sun/Sparc

#### <span id="page-44-0"></span>SHLIB\_FFLAGS

for shared libraries

#### MAIN\_LDFLAGS

additional flags for the main link

#### SHLIB\_LDFLAGS

additional flags for linking the shared libraries

LIBnn the primary library directory, 'lib' or 'lib64'

#### CPICFLAGS

special flags for compiling C code to be turned into a shared library

#### FPICFLAGS

special flags for compiling Fortran code to be turned into a shared library

#### CXXPICFLAGS

special flags for compiling C++ code to be turned into a shared library

#### FCPICFLAGS

special flags for compiling Fortran 95 code to be turned into a shared library

DEFS defines to be used when compiling C code in R itself

Library paths specified as '-L/lib/path' in LDFLAGS are collected together and prepended to LD\_LIBRARY\_PATH (or your system's equivalent), so there should be no need for '-R' or '-rpath' flags.

Variables such as CPICFLAGS are determined where possible by configure. Some systems allows two types of PIC flags, for example '-fpic' and '-fPIC', and if they differ the first allows only a limited number of symbols in a shared library. Since R as a shared library has about 6200 symbols, if in doubt use the larger version.

To compile a profiling version of R, one might for example want to use 'MAIN\_CFLAGS=-pg', 'MAIN\_FFLAGS=-pg', 'MAIN\_LDFLAGS=-pg' on platforms where '-pg' cannot be used with positionindependent code.

Beware: it may be necessary to set CFLAGS and FFLAGS in ways compatible with the libraries to be used: one possible issue is the alignment of doubles, another is the way structures are passed.

On some platforms configure will select additional flags for CFLAGS, CPPFLAGS, FFLAGS, CXXFLAGS and LIBS in R\_XTRA\_CFLAGS (and so on). These are for options which are always required, for example to force IEC 60559 compliance.

## <span id="page-45-0"></span>Appendix C Platform notes

This section provides some notes on building R on different Unix-like platforms. These notes are based on tests run on one or two systems in each case with particular sets of compilers and support libraries. Success in building R depends on the proper installation and functioning of support software; your results may differ if you have other versions of compilers and support libraries.

Older versions of this manual (for  $R < 2.10.0$ ) contain notes on platforms such as HP-UX, IRIX and Alpha/OSF1 for which we have had no recent reports.

## C.1 X11 issues

The 'X11()' graphics device is the one started automatically on Unix-alikes when plotting. As its name implies, it displays on a (local or remote) X server, and relies on the services and in particular the fonts provided by the X server. So if you sometimes use R at a console and sometimes remotely from an X11 session running on a Windows machine, you may have to setup the fonts differently for the two usages.

The 'modern' version of the 'X11()' device is based on 'cairo' graphics and uses 'fontconfig' to pick and render fonts. This is done on the server, and although there can be selection issues, they are more amenable than the issues with 'X11()' discussed in the rest of this section.

When X11 was designed, most displays were around 75dpi, whereas today they are of the order of 100dpi or even higher. If you find that  $X11()$  is reporting<sup>1</sup> missing font sizes, especially larger ones, it is likely that you are not using scalable fonts and have not installed the 100dpi versions of the X11 fonts. The names and details differ by system, but will likely have something like Fedora's

```
xorg-x11-fonts-75dpi
xorg-x11-fonts-100dpi
xorg-x11-fonts-truetype
xorg-x11-fonts-Type1
xorg-x11-fonts-cyrillic
```
and you need to ensure that the '-100 dpi' versions are installed and on the X11 font path (check via xset -q). The 'X11()' device does try to set a pointsize and not a pixel size: laptop users may find the default setting of 12 too large (although very frequently laptop screens are set to a fictitious dpi to appear like a scaled-down desktop screen).

More complicated problems can occur in non-Western-European locales, so if you are using one, the first thing to check is that things work in the C locale. The likely issues are a failure to find any fonts or glyphs being rendered incorrectly (often as a pair of ASCII characters). X11 works by being asked for a font specification and coming up with its idea of a close match. For text (as distinct from the symbols used by plotmath), the specification is the first element of the option "X11fonts" which defaults to

 $"$ -adobe-helvetica-%s-%s-\*-\*-%d-\*-\*-\*-\*-\*-\*"

If you are using a single-byte encoding, for example ISO 8859-2 in Eastern Europe or KOI8-R in Russian, use xlsfonts to find an appropriate family of fonts in your encoding (the last field in the listing). If you find none, it is likely that you need to install further font packages, such as 'xorg-x11-fonts-cyrillic' shown in the listing above.

Multi-byte encodings (most commonly UTF-8) are even more complicated. There are few fonts in 'iso10646-1', the Unicode encoding, and they only contain a subset of the available glyphs (and are often fixed-width designed for use in terminals). In such locales fontsets are

 $1$  for example, X11 font at size 14 could not be loaded.

<span id="page-46-0"></span>used, made up of fonts encoded in other encodings. If the locale you are using has an entry in the 'XLC\_LOCALE' directory (typically '/usr/X11R6/lib/X11/locale', it is likely that all you need to do is to pick a suitable font specification that has fonts in the encodings specified there. If not, you may have to get hold of a suitable locale entry for X11. This may mean that, for example, Japanese text can be displayed when running in 'ja\_JP.utf8' but not when running in 'en\_GB.utf8' on the same machine (although on some systems many UTF-8 X11 locales are aliased to 'en\_US.utf8' which covers several character sets, e.g. ISO 8859-1 (Western European), JISX0208 (Kanji), KSC5601 (Korean), GB2312 (Chinese Han) and JISX0201 (Kana)).

On some systems scalable fonts are available covering a wide range of glyphs. One source is TrueType fonts, and these can provide high coverage. Another is Type 1 fonts: the URW set of Type 1 fonts provides standard typefaces such as Helvetica with a larger coverage of Unicode glyphs than the standard X11 bitmaps, including Cyrillic. These are generally not part of the default install, and the X server may need to be configured to use them. They might be under the X11 'fonts' directory or elsewhere, for example,

/usr/share/fonts/default/Type1 /usr/share/fonts/ja/TrueType

## C.2 Linux

Linux is the main development platform for R, so compilation from the sources is normally straightforward with the standard compilers.

Remember that some package management systems (such as RPM and deb) make a distinction between the user version of a package and the developer version. The latter usually has the same name but with the extension '-devel' or '-dev': you need both versions installed. So please check the configure output to see if the expected features are detected: if for example 'readline' is missing add the developer package. (On most systems you will also need 'ncurses' and its developer package, although these should be dependencies of the 'readline' package(s).)

When R has been installed from a binary distribution there are sometimes problems with missing components such as the FORTRAN compiler. Searching the 'R-help' archives will normally reveal what is needed.

It seems that 'ix86' Linux accepts non-PIC code in shared libraries, but this is not necessarily so on other platforms, in particular for 64-bit CPUs such as 'x86\_64'. So care can be needed with BLAS libraries and when building R as a shared library to ensure that position-independent code is used in any static libraries (such as the Tcl/Tk libraries, libpng, libjpeg and zlib) which might be linked against. Fortunately these are normally built as shared libraries with the exception of the ATLAS BLAS libraries.

For platforms with both 64- and 32-bit support, it is likely that

LDFLAGS="-L/usr/local/lib64 -L/usr/local/lib"

is appropriate since most (but not all) software installs its 64-bit libraries in '/usr/local/lib64'. To build a 32-bit version of R on 'x86\_64' with Fedora 8 we used

```
CC="c = "gcc -m32"CXX = "g++ -m32"F77="gfortran -m32"
FC=${F77}
OBJC=${CC}
LDFLAGS="-L/usr/local/lib"
LIBnn=lib
```
64-bit versions of Linux are built with support for files > 2Gb, and 32-bit versions will be if possible unless '--disable-largefile' is specified.

<span id="page-47-0"></span>There are known problems with several early versions of gcc 4, but gcc 4.1.0 and later have been tested extensively.

To build a 64-bit version of R on 'ppc64' (also known as 'powerpc64') with gcc 4.1.1, Ei-ji Nakama used

```
CC="c - m64"CXX = "gxx - m64"F77="gfortran -m64"
FC="gfortran -m64"
CFLAGS="-mminimal-toc -fno-optimize-sibling-calls -g -O2"
FFLAGS="-mminimal-toc -fno-optimize-sibling-calls -g -O2"
```
the additional flags being needed to resolve problems linking against 'libnmath.a' and when linking R as a shared library.

## C.2.1 Intel compilers

Intel compilers have been used under 'ix86' and 'x86\_64' Linux and R contains code to set the FPU options suitably. Brian Ripley tried version 9.0 of the compilers for 'ix86' on Fedora Core 3 via

```
CC=icc
F77=ifort
CXX=icpc
ICC_LIBS=/opt/compilers/intel/cc/9.0/lib
IFC_LIBS=/opt/compilers/intel/fc/9.0/lib
LDFLAGS="-L$ICC_LIBS -L$IFC_LIBS -L/usr/local/lib"
SHLIB_CXXLD=icpc
```
and adding optimization flags failed: at least 'src/main/regex.c' and 'src/modules/lapack/ dlamc.f' needed to be compiled without optimization. For 'x86\_64' on Fedora Core 5 he used

```
CC=icc
CFLAGS="-g -03 -wd188 -ip"F77=ifort
FLAGS="-<sub>g</sub> -03"CXX=icpc
CXXFLAGS=" -g -03"FC=ifort
FCFLAGS="-g -03 -mp"ICC_LIBS=/opt/compilers/intel/cce/9.1.039/lib
IFC_LIBS=/opt/compilers/intel/fce/9.1.033/lib
LDFLAGS="-L$ICC_LIBS -L$IFC_LIBS -L/usr/local/lib64"
SHLIB_CXXLD=icpc
```
configure will add '-c99' to CC for C99-compliance. This causes warnings with icc 10, so use CC="icc -std=c99" there. R will add '-mp' in R\_XTRA\_{C,F,CXX}FLAGS to maintain correct IEC 60559 arithmetic. The flag '-wd188' suppresses a large number of warnings about the enumeration type 'Rboolean'. Because the Intel C compiler sets '\_\_GNUC\_\_' without complete emulation of gcc, we suggest adding CPPFLAGS=-no-gcc.

For some comments on building on an Itanium ('ia64') Linux system with gcc or the Intel compilers see [http://www.nakama.ne.jp/memo/ia64\\_linux/](http://www.nakama.ne.jp/memo/ia64_linux/).

Others have reported success with version 10.0.

## C.2.2 PGI compilers

Jennifer Lai used the Portland Group compilers on 'x86\_64' to build pre-2.2.0. Updated versions of the settings she used are

```
PG_HOME=/usr/pgi/linux86-64/6.0
CC=pgcc
CFLAGS="-g -O2 -Kieee"
CPPFLAGS="-I$PG_HOME/include -I$PG_HOME/include/CC"
F77=pgf77
FFLAGS="-g -O2 -Kieee"
CXX=pgCC
CXXFLAGS="-g -O2 -Kieee"
FC=pgf95
FCFLAGS="-g -O2 -Kieee"
SHLIB_CXXLDFLAGS=-shared
SHLIB_LDFLAGS=-shared
LDFLAGS="-L$PG_HOME/libso -L/usr/lib64"
```
Note particularly the last, which is needed to ensure that a shared version of libc is found. The flag '-Kieee' ensures strict compliance to IEC60659. Also, [http://www.amd.com/us-en/](http://www.amd.com/us-en/assets/content_type/DownloadableAssets/dwamd_PGI_nov603.pdf) [assets/content\\_type/DownloadableAssets/dwamd\\_PGI\\_nov603.pdf](http://www.amd.com/us-en/assets/content_type/DownloadableAssets/dwamd_PGI_nov603.pdf) suggests that '-pc64' may be desirable.

## C.2.3 Sun Studio compilers

Brian Ripley tested the Sun Studio 12 (aka Sun Ceres) compilers (<http://developers.sun.com/sunstudio/index.jsp>) on 'x86\_64' Linux with

```
CC=suncc
CFLAGS="-xO5 -xc99 -xlibmil -nofstore"
CPICFLAGS=-Kpic
F77=sunf95
FFLAGS="-O5 -libmil -nofstore"
FPICFLAGS=-Kpic
CXX=sunCC
CXXFLAGS="-xO5 -xlibmil -nofstore"
CXXPICFLAGS=-Kpic
FC=sunf95
FCFLAGS=$FFLAGS
FCPICFLAGS=-Kpic
LDFLAGS=-L/opt/sunstudio12/lib/amd64
SHLIB_LDFLAGS=-shared
SHLIB_CXXLDFLAGS="-G -lCstd"
SHLIB_FCLDFLAGS=-G
SAFE_FFLAGS="-05 -libmil"
```
'-m64' could be added, but was the default. Do not use '-fast': see the warnings under Solaris.

The resulting build of R was not quite as fast as that built with gcc  $4.3.2$  at  $\div$  03'.

## C.3 FreeBSD

Rainer Hurling has reported success on 'x86\_64' FreeBSD 7.2 (and on 6.x in the past). Since Darwin (the base OS of Mac OS X) is based on FreeBSD we find testing on Darwin tends to pick up any potential problems on FreeBSD problems quite early.

The native BSD make suffices to build R but a number of packages require GNU make. (The BSD version is bsdmake on Darwin.)

## <span id="page-49-0"></span>C.4 Mac OS X

You can build R as a Unix application on Mac OS X using the Apple Developer Tools ('Xcode') and gfortran. You will also need to install an X sub-system or configure with '--without-x'. The X window manager is part of the standard Mac OS X distribution since Mac OS X version 10.3 (Panther), but it is typically not pre-installed prior to 10.5 (Leopard).

For more information on how to find these tools please read the [R for Mac OS X](http://CRAN.R-project.org/bin/macosx/RMacOSX-FAQ.html) FAQ.

The vecLib library can be used *via* the (default) configuration options

```
--with-blas="-framework vecLib" --with-lapack
```
to provide higher-performance versions of the BLAS and LAPACK routines. Building R without these options via

```
--without-blas --without-lapack
```
can be done (and is provided as an alternative in the binary distribution).

### C.4.1 64-bit builds

64-bit builds are supported on 10.5.x (Leopard) and later. All that is needed is to select suitable compiler options, e.g. for recent Intel Macs

```
CC='sec = 'arch x86_64'CXX = \frac{1}{2}g++ -\text{arch }x86_64'F77='gfortran -arch x86_64'
FC='gfortran -arch x86_64'
OBJC='gcc -arch x86_64'
```
in 'config.site' or on the configure command line. (Or on Leopard specify 'gcc-4.2' etc: those versions are the default on Snow Leopard.)

#### C.4.2 Snow Leopard

On Snow Leopard you will most likely to need to specify '-arch i386' for a 32-bit build and '-arch x86\_64' for a 64-bit build: the Apple compilers default to 64-bit but the gfortran supplied on CRAN defaults to 32-bit.

gcc-4.2 is the default compiler, and is best matched with gfortran-4.2 from the R Mac OS X distribution.

Another quirk is that people have found that the X11 libraries are not in the default linking path, so something like 'LIBS=-L/usr/X11/lib' may be required.

## C.5 Solaris

R has been built successfully on Solaris 10 (both Sparc and 'x86') using the (zero cost) Sun Studio (aka Ceres) 12 compilers: there has been some success with gcc 4/gfortran, mainly on Sparc. Sun packages for R are available from <http://www.sunfreeware.com/> for both architectures, but have not been updated recently. (Recent Sun machines are Opterons ('amd64') rather than 'x86', but 32-bit 'x86' executables are the default.)

There are also reports of success on OpenSolaris (also known as Solaris Express Community Edition, and sometimes as Solaris 11) on 'x86'.

The Solaris versions of several of the tools needed to build R (e.g. make, ar and ld) are in '/usr/ccs/bin', so if using those tools ensure this is in your path.

Modern Solaris systems allow a large selection of Open Source software to be installed from <http://www.opencsw.org> (formerly <http://www.blastwave.org>) via pkg-get, by default installed under '/opt/csw'. You will need GNU libiconv and readline: the Solaris version of iconv is not sufficiently powerful.

Some people have reported that the Solaris libintl needs to be avoided, for example by using '--disable-nls' or '--with-included-gettext' or using libintl from OpenCSW.

If using gcc, do ensure that the compiler was compiled for the version of Solaris in use. (This can be ascertained from gcc -v.) gcc makes modified versions of some header files, and several reports of problems were due to using gcc compiled on one version of Solaris on a later version. A version of gcc optimized for Sparc (using technology from Sun's compilers) is available from Sun.<sup>2</sup>

When using the Sun compilers<sup>3</sup> do *not* specify  $\div$ **fast**', as this disables IEEE arithmetic and make check will fail.

For the Sun Studio compilers a little juggling of paths was needed to ensure GNU libiconv is used rather than the Solaris iconv: at one time we used

```
CC="cc -xc99"CPPFLAGS=-I/opt/csw/include
CFLAGS="-O -xlibmieee"
F77=f95
FFLAGS=-O4
CXX=CC
CXXFLAGS=-O
FC=f95
FCFLAGS=$FFLAGS
LDFLAGS=-L/opt/csw/lib
SHLIB_CXXLDFLAGS="-G -lCstd"
```
to ensure that the libiconv version of 'iconv.h' was found, and later used self-compiled versions of libiconv and readline from '/usr/local' (replacing '/opt/csw' in the flags). For a 64-bit target add '-m64' and use something like LDFLAGS=-L/opt/csw/lib/sparcv9 or LDFLAGS=- L/usr/local/lib/amd64 as appropriate.

By default the Sun Studio compilers do not conform to the C99 standard (appendix F 8.9) on the return values of functions such as log: use '-xlibmieee' to ensure this. Also, errors have been reported on 'amd64' if '-xc99' is omitted.

You can target specific Sparc architectures for (slightly) higher performance: Sun recommend

```
32-bit: -xtarget=ultra3 -xarch=v8plusa
64-bit: -xtarget=ultra3 -xarch=v9a
```
(in CFLAGS etc.) as a good compromise for recent Sparc chipsets.

On 'x86' you will get marginally higher performance via

```
CFLAGS="-xO5 -xc99 -xlibmieee -xlibmil -nofstore"
FFLAGS="-O5 -libmil -nofstore"
CXXFLAGS="-xO5 -xlibmil -nofstore"
SAFE_FFLAGS="-05 -libmil -fstore"
```
Compilation for a 32-bit Sparc target with gcc  $4$  (gcc 4.3.3 but gfortran 4.0.2) needed

```
CPPFLAGS=-I/opt/csw/include
FPICFLAGS=-fPIC
FCPICFLAGS=-fPIC
LDFLAGS="-L/opt/csw/gcc4/lib -L/opt/csw/lib"
```
and for a 64-bit Sparc target

 $CC="c - m64"$ CPPFLAGS=-I/opt/csw/include

 $^2$  <http://www.sun.com/download/index.jsp?cat=Application%20Development&tab=3&subcat=Development%20Tools>

<sup>&</sup>lt;sup>3</sup> including gcc for Sparc from Sun.

```
F77="gfortran -m64"
FPICFLAGS=-fPIC
CXX = "g++ -m64"FC="gfortran -m64"
FCPICFLAGS=-fPIC
LDFLAGS="-L/opt/csw/gcc4/lib/sparcv9 -L/opt/csw/lib/sparcv9"
```
Note that paths such as '/opt/csw/gcc4/lib/sparcv9' may need to be in the LD\_LIBRARY\_PATH during configuration.

Tests with gcc on 'x86' and 'amd64' have been less successful: 'x86' builds have failed on tests using complex arithmetic<sup>4</sup>, whereas on 'amd64' the builds have failed to complete in several different ways.

The Sun performance library libsunperf is available for use with the Sun Studio compilers. If selected as a BLAS, it must also be selected as LAPACK via

./configure --with-blas=sunperf --with-lapack

However, our tests were none too successful. Sparc 32-bit builds worked, but 64-bit Sparc builds failed in example(eigen), and 'x86' builds failed in example(bw.SJ).

## C.6 AIX

We no longer support AIX prior to 4.2, and configure will throw an error on such systems.

Ei-ji Nakama was able to build under AIX 5.2 on 'powerpc' with GCC 4.0.3 in several configurations. 32-bit bit versions could be configured with '--without-iconv' as well as '--enable-R-shlib'. For 64-bit versions he used

```
OBJECT_MODE=64
CC="gcc -maix64"
CXX = "g++ -\text{maix}64"F77="gfortran -maix64"
FC="gfortran -maix64"
```
and was also able to build with the IBM xlc and Hitachi f90 compilers by

```
OBJECT_MODE=64
CC="x1c -q64"CXX = "g++ -{max64"F77="f90 -cpu=pwr4 -hf77 -parallel=0 -i,L -O3 -64"
FC="f90 -cpu=pwr4 -hf77 -parallel=0 -i,L -O3 -64"
FLIBS="-L/opt/ofort90/lib -lhf90vecmath -lhf90math -lf90"
```
Some systems have f95 as an IBM compiler that does not by default accept FORTRAN 77. It needs the flag '-qfixed=72', or to be invoked as  $xlf_r$ .

The AIX native iconv does not support encodings 'latin1' nor '""' and so cannot be used. (As far as we know GNU libiconv could be installed.)

Fan Long reports success on AIX 5.3 using

```
OBJECT_MODE=64
LIBICONV=/where/libiconv/installed
CC="xlc_r -q64"
CFLAGS="-O -qstrict"
CXX = "x1C_r - q64"CXXFLAGS="-O -qstrict"
F77="xlf_r -q64"
```
<sup>4</sup> these can often be resolved by turning off optimization

```
AR="ar -X64"CPPFLAGS="-I$LIBICONV/include -I/usr/lpp/X11/include/X11"
LDFLAGS="-L$LIBICONV/lib -L/usr/lib -L/usr/X11R6/lib"
```
On one AIX 6.x system it was necessary to use R\_SHELL to set the default shell to be Bash rather than Zsh.

Kurt Hornik and Stefan Theussl at WU (Wirtschaftsuniversität Wien) successfully built R on a 'powerpc' (8-CPU Power6 system) on AIX 6.1, configuring with or without '--enable-R-shlib' (Ei-ji Nakama's support is gratefully acknowledged).

It helps to describe the WU build environment first. A small part of the software needed to build R and/or install packages is available directly from the AIX Installation DVDs, e.g., Java 6, X11, and Perl. Additional open source software (OSS) is packaged for AIX in '.rpm' files and available from both IBM's "AIX Toolbox for Linux Applications" (<http://www-03.ibm.com/systems/power/software/aix/linux/>) and [http://www.](http://www.oss4aix.org/download/) [oss4aix.org/download/](http://www.oss4aix.org/download/). The latter website typically offers more recent versions of the available OSS. All tools needed and libraries downloaded from these repositories (e.g., GCC, Make, libreadline, etc.) are typically installed to '/opt/freeware', hence corresponding executables are found in '/opt/freeware/bin' which thus needs to be in PATH for using these tools. Like on other Unix systems one needs GNU libiconv as the AIX version of iconv is not sufficiently powerful. Additionally, for proper Unicode compatibility one should install the corresponding package from the ICU project (<http://www.icu-project.org/download/>), which offers precompiled binaries for various platforms which in case of AIX can be installed via unpacking the tarball to the root file system. For full LATEX support one can install the TEX Live DVD distribution (<http://www.tug.org/texlive/>): it is recommended to update the distribution using the tlmgr update manager. For 64-bit R builds supporting Tcl/Tk this needs to installed from the sources as available pre-compiled binaries supply only 32-bit shared objects.

The recent WU testing was done using compilers from both the GNU Compiler Collection (version 4.2.4) which is available from one of the above OSS repositories, and the IBM  $C/C^{++}$  (XL  $C/C^{++}$  10.01) as well as FORTRAN (XL Fortran 12.01) compilers (<http://www14.software.ibm.com/webapp/download/byproduct.jsp#X>).

To compile for a 64-bit 'powerpc' (Power6 CPU) target one can use

```
CC ="gcc -maix64 -pthread"
CXX="g++ -maix64 -pthread"
FC="gfortran -maix64 -pthread"
F77="gfortran -maix64 -pthread"
CFLAGS="-O2 -g -mcpu=power6"
FFLAGS="-O2 -g -mcpu=power6"
FCFLAGS="-O2 -g -mcpu=power6"
```
for the GCC and

```
CC=xlc
CXX=xlc++
FC=xlf
F77=xlf
CFLAGS="-qarch=auto -qcache=auto -qtune=auto -O3 -qstrict -ma"
FFLAGS="-qarch=auto -qcache=auto -qtune=auto -O3 -qstrict"
FCFLAGS="-qarch=auto -qcache=auto -qtune=auto -O3 -qstrict"
CXXFLAGS="-qarch=auto -qcache=auto -qtune=auto -O3 -qstrict"
```
for the IBM XL compilers. For the latter, it is important to note that the decision for generating 32-bit or 64-bit code is done by setting the OBJECT\_MODE environment variable appropriately (recommended) or using an additional compiler flag  $(^{-}q32'$  or  $^{\circ}q64'$ ). By default the IBM XL

<span id="page-53-0"></span>compilers produce 32 bit code. Thus, to build R with 64-bit support one needs to either export OBJECT\_MODE=64 in the environment or, alternatively, use the '-q64' compiler options.

It is strongly recommended to install Bash and use it as the configure shell, e.g., via setting CONFIG\_SHELL=/usr/bin/bash in the environment, and to use GNU Make (e.g., via (MAKE=/opt/freeware/bin/make).

Further installation instructions to set up a proper R development environment can be found in the "R on AIX" project on R-Forge (<http://R-Forge.R-project.org/projects/aix/>).

## C.7 Cygwin

The Cygwin emulation layer on Windows can be treated as a Unix-alike OS. This is unsupported, but experiments have been conducted and a few workarounds added for R 2.6.0.

Only building as a shared library works, $5$  so use e.g

./configure --disable-nls --enable-R-shlib make

NLS does work if required, although adding '--with-included-gettext' is preferable. You will see many warnings about the use of auto-import.

Note that this gives you a command-line application using readline for command editing. The 'X11' graphics device will work if a suitable X server is running, and the standard Unix-alike ways of installing source packages work. There was a bug in the '/usr/lib/tkConfig.sh' script in the version we looked at, which needs to have

```
TK_LIB_SPEC='-ltk84'
```
The overhead of using shell scripts makes this noticeably slower than a native build of R on Windows.

## <span id="page-53-1"></span>C.8 New platforms

There are a number of sources of problems when installing R on a new hardware/OS platform. These include

Floating Point Arithmetic: R requires arithmetic compliant with IEC 60559, also know as IEEE 754. This mandates the use of plus and minus infinity and NaN (not a number) as well as specific details of rounding. Although almost all current FPUs can support this, selecting such support can be a pain. The problem is that there is no agreement on how to set the signalling behaviour; Sun/Sparc, SGI/IRIX and 'ix86' Linux require no special action, FreeBSD requires a call to (the macro) fpsetmask(0) and OSF1 requires that computation be done with a '-ieee\_with\_inexact' flag etc. On a new platform you must find out the magic recipe and add some code to make it work. This can often be done via the file 'config.site' which resides in the top level directory.

Beware of using high levels of optimization, at least initially. On many compilers these reduce the degree of compliance to the IEEE model. For example, using '-fast' on the Solaris SunPro compilers causes R's NaN to be set incorrectly.

Shared Libraries: There seems to be very little agreement across platforms on what needs to be done to build shared libraries. there are many different combinations of flags for the compilers and loaders. GNU libtool cannot be used (yet), as it currently does not fully support FORTRAN: one would need a shell wrapper for this). The technique we use is to first interrogate the X window system about what it does (using xmkmf), and then override this in situations where we know better (for tools from the GNU Compiler Collection and/or platforms we know about). This typically works, but you may have to manually override the results. Scanning the

<sup>5</sup> Windows DLLs need to have all links resolved at build time and so cannot resolve against 'R.bin'.

manual entries for cc and ld usually reveals the correct incantation. Once you know the recipe you can modify the file 'config.site' (following the instructions therein) so that the build will use these options.

It seems that gcc 3.4.x and later on 'ix86' Linux defeat attempts by the LA-PACK code to avoid computations entirely in extended-precision registers, so file 'src/modules/lapack/dlamc.f' may need to be compiled without optimization. Set the configure variable SAFE\_FFLAGS to the flags to be used for this file. If configure detects GNU FORTRAN it adds flag '-ffloat-store' to FFLAGS. (Other settings are needed when using icc on 'ix86' Linux, for example.)

If you do manage to get R running on a new platform please let us know about it so we can modify the configuration procedures to include that platform.

If you are having trouble getting R to work on your platform please feel free to use the 'R-devel' mailing list to ask questions. We have had a fair amount of practice at porting R to new platforms . . .

## <span id="page-55-0"></span>Appendix D The Windows toolset

If you want to build R or add-on packages from source in Windows, you will need to collect, install and test an extensive set of tools. See <http://www.murdoch-sutherland.com/Rtools/> for the current locations and other updates to these instructions. (Most Windows users will not need to build add-on packages from source; see [Chapter 6 \[Add-on packages\], page 17](#page-21-0) for details.)

Only building with MinGW gcc 4.2.1 is supported, and that compiler set works out-of-thebox on Windows Vista.

We have found that the build process for R is quite sensitive to the choice of tools: please follow our instructions **exactly**, even to the choice of particular versions of the tools.<sup>1</sup> The build process for add-on packages is somewhat more forgiving, but we recommend using the exact toolset at first, and only substituting other tools once you are familiar with the process.

This appendix contains a lot of prescriptive comments. They are here as a result of bitter experience. Please do not report problems to the R mailing lists unless you have followed all the prescriptions.

We have collected most of the necessary tools (unfortunately not all, due to license or size limitations) into an executable installer named 'Rtools.exe', available from <http://www.murdoch-sutherland.com/Rtools/>. You should download and run it, choosing the default "Package authoring installation" to build add-on packages, or the "full installation" if you intend to build R.

You will need the following items to build R and packages. See the subsections below for detailed descriptions.

- Perl (in 'Rtools.exe')
- The command line tools (in 'Rtools.exe')
- The MinGW compilers (in 'Rtools.exe')

For installing simple packages containing data or R source but no compiled code, none of these are needed. Perl is essential to build R, and needed to develop packages.

A complete build of R including compiled HTML help files and PDF manuals, and producing the standalone installer 'R-2.10.0-win32.exe' will also need the following:

- LATEX
- The Inno Setup installer

It is important to set your PATH properly. The 'Rtools.exe' optionally sets the path to components that it installs.

Your PATH may include '.' first, then the 'bin' directories of the tools, Perl, MinGW and  $\Delta E$ T<sub>EX</sub>. Do not use filepaths containing spaces: you can always use the short forms (found by dir /x at the Windows command line). Network shares (with paths starting \\) are not supported. For example, all on one line,

PATH=c:\Rtools\bin;c:\Rtools\perl\bin;c:\Rtools\MinGW\bin;c:\texmf\miktex\bin; c:\R\bin;c:\windows;c:\windows\system32

It is essential that the directory containing the command line tools comes first or second in the path: there are typically like-named tools in other directories, and they will not work. The ordering of the other directories is less important, but if in doubt, use the order above.

Edit 'R\_HOME/src/gnuwin32/MkRules' to set the appropriate paths as needed. Beware: 'MkRules' contains tabs and some editors (e.g., WinEdt) silently remove them.

 $^{\rm 1}$  For example, the Cygwin version of make 3.81 fails to work correctly.

<span id="page-56-0"></span>Our toolset contains copies of Cygwin DLLs that may conflict with other ones on your system if both are in the path at once. The normal recommendation is to delete the older ones; however, at one time we found our tools did not work with a newer version of the Cygwin DLLs, so it may be safest not to have any other version of the Cygwin DLLs in your path.

## D.1 Perl

Perl is needed to build R and to use R CMD build|check|Rprof: it is no longer needed to install packages.

You will need a Windows port of **perl5** (but only the basic functionality, not any of the thirdparty Win32 extensions). The Vanilla Perl (version 5.8.x) package is included in 'Rtools.exe'. A more full- featured distribution is available from [http://www.activestate.com/Products/](http://www.activestate.com/Products/ActivePerl/) [ActivePerl/](http://www.activestate.com/Products/ActivePerl/): other alternatives are listed at <http://win32.perl.org/>.

Beware: you do need a Windows port and not the Cygwin one. Users of 64-bit Windows can use a Win64 Perl (such as that from ActiveState) if they prefer.

## $D.2$  LAT<sub>E</sub>X

The 'MiKTeX' (<http://www.miktex.org/>) distribution of LATEX includes a suitable port of pdftex. The 'basic' version of 'MiKTeX' almost suffices (the grid vignettes need 'fancyvrb.sty'), but it will install the 15Mb 'lm' package if allowed to (although that is not actually used). The 'Rtools.exe' installer does not include any version of LAT<sub>E</sub>X.

Please read [Section 2.3 \[Making the manuals\], page 4](#page-8-1) about how to make 'refman.pdf' and set the environment variables R\_RD4DVI and R\_RD4PDF suitably; ensure you have the required fonts installed.

## <span id="page-56-1"></span>D.3 The Inno Setup installer

To make the installer package  $({R-2.10.0-win32}.\text{exe})$  we require Inno Setup 5.1.7 or later (including  $5.3.x$  and the Unicode versions) from  $http://irsoftware.org/$ . This is not included in 'Rtools.exe'.

Edit file 'src/gnuwin32/MkRules' and change ISDIR to the location where Inno Setup was installed.

## D.4 The command line tools

This item and the next are installed by the 'Rtools.exe' installer.

If you choose to install these yourself, you will need suitable versions of at least basename, cat, cmp, comm, cp, cut, date, diff, echo, find, grep, gzip, ls, make, makeinfo, mkdir, mv, rm, rsync, sed, sh, sort, tar, texindex, touch, tr and uniq; we use those from the Cygwin distribution (<http://www.cygwin.com/>) or compiled from the sources. You will also need zip and unzip from the Info-ZIP project (<http://www.info-zip.org/>). All of these tools are in 'Rtools.exe'.

Beware: 'Native' ports of make are not suitable (including that at the mingw site). There were also problems with several earlier versions of the cygwin tools and DLLs. To avoid frustration, please use our tool set, and make sure it is at the front of your path (including before the Windows system directories). If you are using a Windows shell, type PATH at the prompt to find out.

## <span id="page-57-0"></span>D.5 The MinGW compilers

This version of R is set up to use gcc 4.2.1 for which MinGW compilers were released in August 2007. The 'Rtools.exe' installer currently includes the -sjlj version of 4.2.1 of the MinGW port of gcc from [http://sourceforge.net/project/showfiles.php?group\\_id=2435](http://sourceforge.net/project/showfiles.php?group_id=2435).

If you would like to install your own copy, we recommend downloading from the URL above, as the download links from <http://www.mingw.org/> have led to obsolete versions. See the notes on <http://www.murdoch-sutherland.com/Rtools/> for updates.

To download the components individually, currently you need

```
mingw-runtime-3.13.tar.gz
w32api-3.10.tar.gz
binutils-2.17.50-20060824-1.tar.gz
gcc-core-4.2.1-sjlj-2.tar.gz
gcc-g++-4.2.1-sjlj-2.tar.gz
gcc-gfortran-4.2.1-sjlj-2.tar.gz
```
(and gcc-objc-4.2.1-sjlj-2.tar.gz if you want Objective C support). Unpack these into the same directory (using tar zxf tarball\_name). (You may need to copy 'bin/gcc-sjlj.exe' to 'bin/gcc.exe' and a few badly-written packages need 'bin/g++-sjlj.exe' copied to 'bin/g++.exe'.) This compiler should work on Windows Vista without any workarounds.

Note that  $miny$ -runtime-3.13.tar.gz or later and  $gcc-4.2.1$  or later are needed to get a correct build of R itself. There are known problems with using other compiler sets on Windows Vista and later ([http://www.nabble.com/environment-hosed-during-upgrade](http://www.nabble.com/environment-hosed-during-upgrade-tf3305745.html#a9195667)[tf3305745.html#a9195667](http://www.nabble.com/environment-hosed-during-upgrade-tf3305745.html#a9195667)) and the workaround is to set PATH to include the path to 'cc1'.

The MinGW build of gcc-4.4.0 current in September 2009 failed to build a properly functioning R.

## D.6 Useful additional programs

Developers of packages will find some of the 'goodies' at <http://www.stats.ox.ac.uk/pub/Rtools/goodies> useful.

There is a version of the file command that identifies the type of files, and is used by Rcmd check if available.

The file 'xzutils.zip' contains the program xz which can be used to (de)compress files with that form of compression.

## <span id="page-58-0"></span>Function and variable index

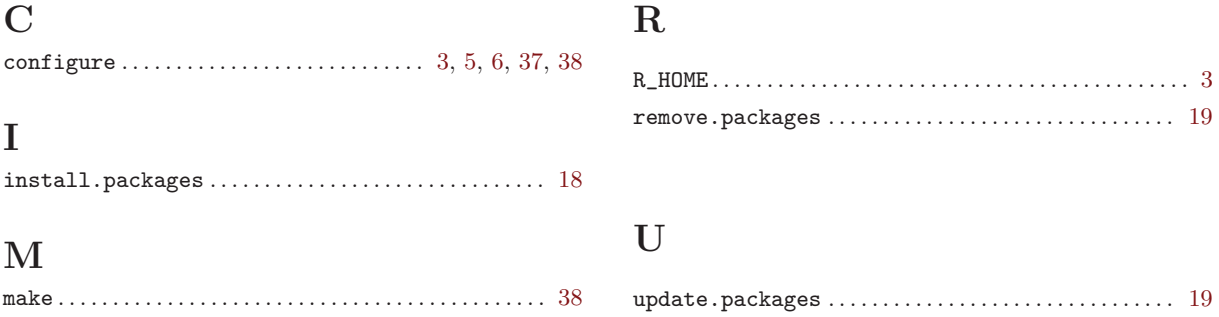

# <span id="page-59-0"></span>Concept index

## $\mathbf{A}$

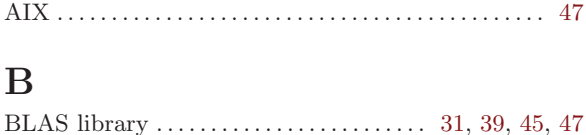

## $\mathbf{F}$

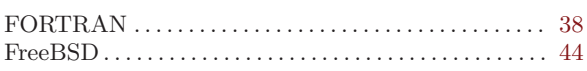

## $\overline{I}$

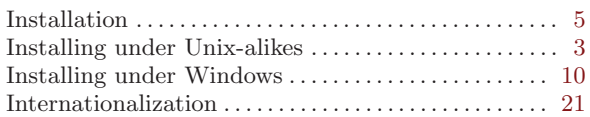

## $\mathbf{L}%$

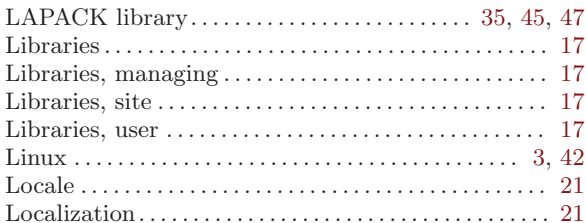

## $\mathbf M$

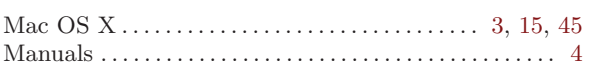

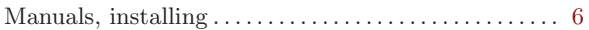

## $\overline{O}$

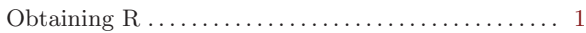

## $\mathbf P$

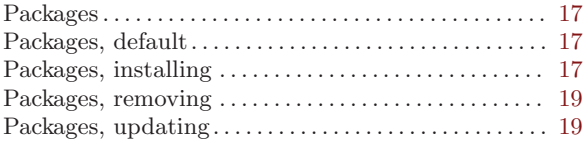

## $\overline{\mathbf{R}}$

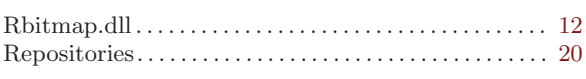

## $\mathbf S$

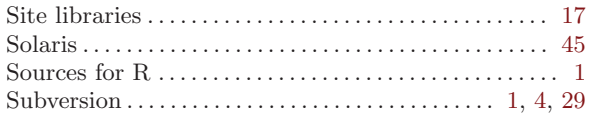

## $\mathbf U$

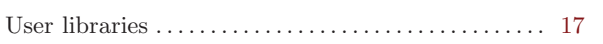

## $\mathbf{V}$

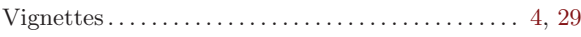

## <span id="page-60-0"></span>Environment variable index

## $\, {\bf B}$

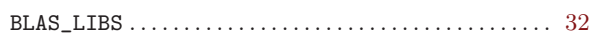

## $\overline{C}$

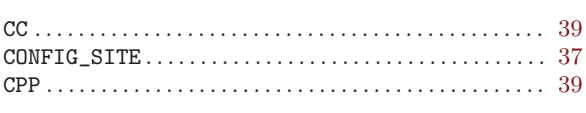

## $\label{eq:1} \mathbf{D}$

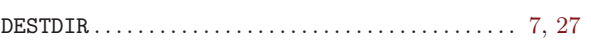

## $\mathbf F$

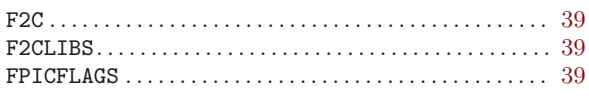

## $\mathbf J$

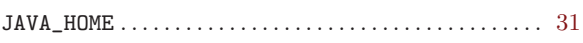

## $\mathbf L$

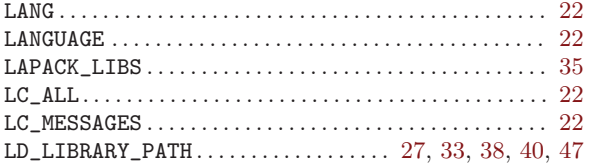

## $\overline{O}$

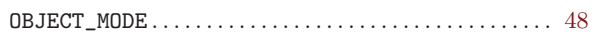

## $\overline{\mathbf{P}}$

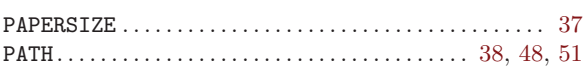

## $\mathbf R$

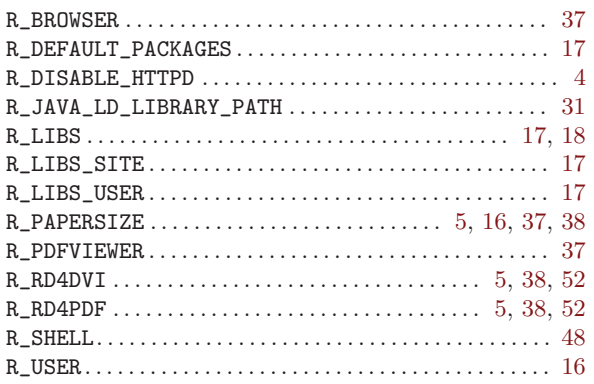

## $\mathbf T$

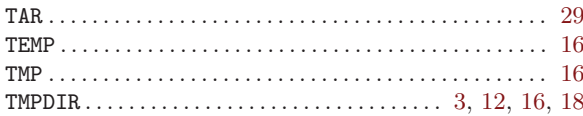